### **KUPNÍ SMLOUVA**

uzavřená podle § 2079 a násl. zákona č. 89/2012 Sb., občanský zákoník, ve znění pozdějších předpisů, *(dále jen "OZ")* mezi smluvními stranami, kterými jsou:

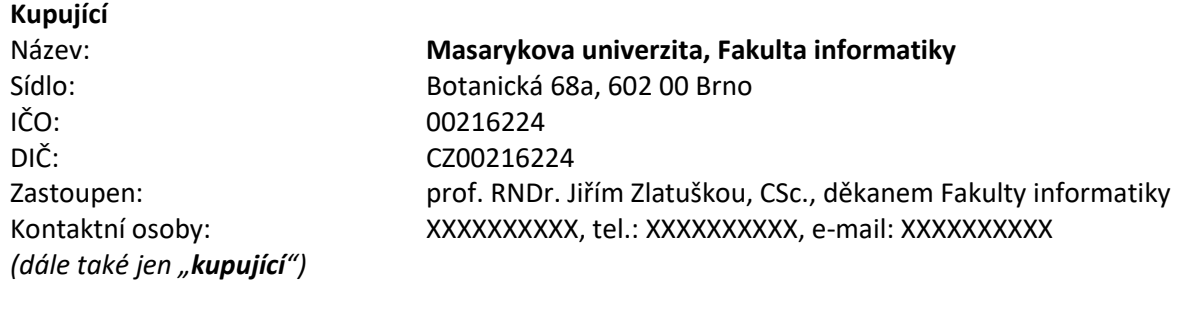

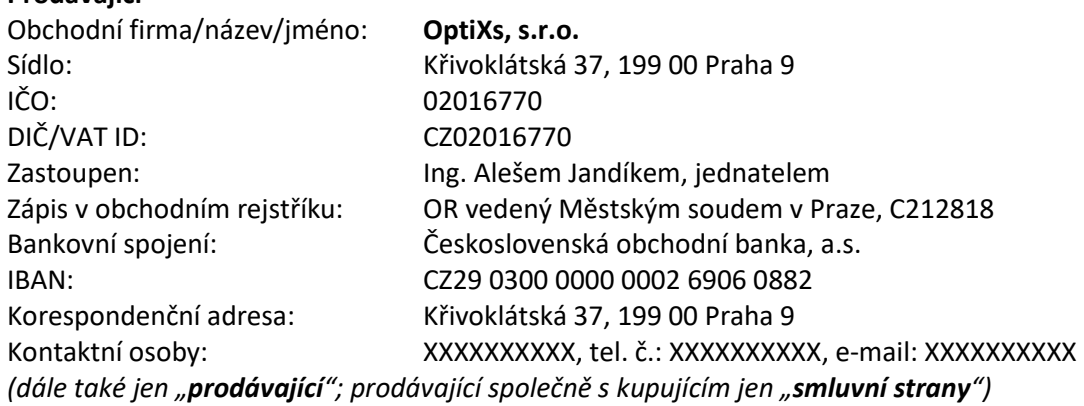

### **Úvodní ustanovení a účel smlouvy**

- 1. Kupující, jakožto zadavatel veřejné zakázky s názvem **Aktualizace softwarového balíku Imaris určeného k vizualizaci a měření obrazových dat a sledování pohyblivých struktur** *(dále jen "veřejná zakázka")* zadávané ve výběrovém řízení v souladu mimo režim zákona č. 134/2016 Sb., o zadávání veřejných zakázek, ve znění pozdějších předpisů *(dále jen "ZZVZ")*, rozhodl o výběru prodávajícího ke splnění veřejné zakázky. Prodávající a kupující tak uzavírají níže uvedeného dne, měsíce a roku tuto kupní smlouvu *(dále také jen "smlouva")*.
- 2. Veřejná zakázka je souborem závazků prodávajícího, které jsou popsány zejména v předmětu smlouvy.
- 3. Účelem této smlouvy je sjednat vzájemná práva a povinnosti smluvních stran tak, aby veřejná zakázka mohla být splněna řádně a včas ke spokojenosti obou smluvních stran. V této souvislosti kupující dále uvádí, že veřejnou zakázku požaduje splnit s cílem aktualizace současného softwarového balíku Imaris určeného k vizualizaci a měření obrazových dat a sledování pohyblivých struktur.
- 4. Prodávající si je vědom všech svých práv a povinností vyplývajících ze smlouvy a v této souvislosti výslovně utvrzuje, že
	- a) disponuje příslušnými znalostmi a odborností,
	- b) bude jednat s potřebnou pečlivostí,

**Prodávající**

má s plněním závazků co do obsahu i rozsahu obdobných těm, které jsou smlouvou sjednány, c)

dostatečné předchozí zkušenosti,

přijímá kupujícího jako slabší smluvní stranu, jelikož tento znalostmi, odborností, schopnostmi ani zkušenostmi nezbytnými pro splnění veřejné zakázky nedisponuje.

### 5. **Dotace**

- Kupující je příjemcem dotace na realizaci předmětu smlouvy v rámci projektu Modernizace a podpora výzkumných aktivit národní infrastruktury pro biologické a medicínské zobrazování, reg. č. CZ.02.1.01/0.0/0.0/16\_013/0001775.
- b) Smluvní strany berou na vědomí, že jakékoli, byť jen částečné, neplnění povinností vyplývajících ze smlouvy, ať už na straně kupujícího či prodávajícího, může ohrozit čerpání dotace, příp. může vést k udělení sankcí kupujícímu ze strany orgánů oprávněných k výkonu kontroly projektu. Škoda, která může kupujícímu neplněním povinností smluvních stran stanovených smlouvou vzniknout, tak může i přesáhnout kupní cenu.
- 6. Smlouva sestává z kmenové části a přílohy č. 1 Specifikace nabízeného plnění.

Smluvní strany sjednávají, že v případě nesrovnalostí či kontradikcí mají ustanovení kmenové části smlouvy přednost před ustanoveními přílohy smlouvy.

#### $II.$ **Předmět smlouvy**

- 1. Prodávající se zavazuje za podmínek stanovených smlouvou odevzdat kupujícímu předmět koupě, umožnit mu nabýt vlastnické právo k němu a splnit související závazky a kupující se zavazuje předmět koupě převzít a zaplatit sjednanou kupní cenu.
- 2. Předmětem koupě je věc či věci o specifikaci, jakosti, provedení a dalších vlastnostech včetně množstevních požadavků uvedených v příloze č. 1 smlouvy (dále jen "věc"). Nevyplývá-li ze smlouvy jinak, vztahují se ustanovení pojednávající o věci na všechny věci, jež mají být na základě smlouvy odevzdány.
- 3. Prodávající prohlašuje, že:
	- a) je či v čase odevzdání věci bude jejím výlučným vlastníkem,
	- věc odpovídá smlouvě; tzn., že má vlastnosti, které si smluvní strany ujednaly, a chybí-li ujednání, vlastnosti, které prodávající nebo výrobce věci popsal nebo které kupující očekával s ohledem na povahu věci a na základě reklamy jimi prováděné, že věc bude plnit účel, který vyplývá ze smlouvy, příp. dále který smluvní strany uvádí nebo ke kterému se věc tohoto druhu obvykle užívá, že vyhovuje požadavkům právních předpisů, že věc nebude mít žádné vady, a to ani právní, a má-li být na základě smlouvy odevzdáno více věcí, že je odevzdá v odpovídajícím množství.
- 4. Pokud jsou k řádnému a včasnému splnění výslovných ujednání smlouvy jako nezbytný a samozřejmý předpoklad potřebné dodávky či služby ve smlouvě výslovně neuvedené, přistupují k nim smluvní strany tak, jako by ve smlouvě výslovně uvedeny byly. Prodávající je tak povinen tyto dodávky či služby na své náklady obstarat či provést s tím, že jejich cena je do kupní ceny zahrnuta.

#### Ш. **Podmínky plnění předmětu smlouvy**

1. Smluvní strany prohlašují, že svoje závazky budou plnit řádně a včas. Prodávající odevzdá věc s potřebnou péčí v ujednaném čase. Prodávající odevzdá věc v souladu s touto smlouvou, příslušnými právními předpisy a technickými i jinými normami, které se na odevzdání věci přímo či nepřímo vztahují.

### 2. **Manuály; publicita**

Prodávající se zavazuje zpracovat či jinak obstarat písemné doklady a dokumenty, které jsou nutné k převzetí či užívání věci, zejména instrukce a návody k obsluze, provozu a údržbě věci, jakož i ostatní dokumenty nezbytné pro provoz věci, a příp. další doklady a dokumenty, které se k věci jinak vztahují, (dále jen "manuály"), a to v českém jazyce jednou v listinné a jednou v elektronické podobě.

### 3. **Licence**

- Prodávající poskytuje kupujícímu podpisem smlouvy nevýhradní oprávnění k výkonu práva a) duševního vlastnictví ve smyslu § 2358 a násl. OZ ve spojení s příslušnými ustanoveními zákona č. 121/2000 Sb., o právu autorském, o právech souvisejících s právem autorským a o změně některých zákonů (autorský zákon), ve znění pozdějších předpisů, (dále jen "*licence*"), a to k jakémukoli plnění, k němuž se zavázal podle smlouvy a které je nebo bude chráněno autorským právem.
- Licence je poskytnuta na dobu trvání majetkových práv autorských k předmětnému plnění, a to v neomezeném rozsahu množstevním a ke všem způsobům užití tak, aby byl kupující schopen věc plně užívat. Prodávající prohlašuje, že předmětné plnění je vytvořeno jeho autorem či autory jakožto dílo zaměstnanecké, případně že je oprávněn poskytnout kupujícímu licenci na základě smluvního ujednání s jejím autorem či autory, a to v plném rozsahu dle smlouvy.

### 4. **Pokyny kupujícího**

- Při plnění závazků ze smlouvy postupuje prodávající samostatně, není-li ve smlouvě dohodnuto iinak.
- Prodávající se zavazuje respektovat pokyny kupujícího, kterými jej kupující upozorňuje na možné porušení jeho smluvních či jiných povinností.
- Prodávající upozorní kupujícího bez zbytečného odkladu na nevhodnou povahu věci, kterou mu kupující ke splnění závazků ze smlouvy předal, nebo pokynu, který mu kupující dal. To neplatí, nemohl-li nevhodnost zjistit ani při vynaložení potřebné péče.

### 5. **Subdodavatelé prodávajícího**

- a) Na žádost kupujícího se prodávající zavazuje bezodkladně, nejpozději však do 3 pracovních dnů po sdělení takové žádosti, předložit seznam subdodavatelů, které hodlá pověřit plněním části závazků ze smlouvy.
- b) Kupující si vyhrazuje právo schválit účast jednotlivých subdodavatelů prodávajícího na plnění části závazků ze smlouvy. Prodávající však odpovídá za plnění takových závazků subdodavateli, jako by je plnil sám; § 2630 OZ tím není dotčen.
- c) Prodávající se zavazuje, že ve smlouvách s případnými subdodavateli zaváže subdodavatele k plnění těch závazků, k jejichž splnění se zavázal ve smlouvě, a to v rozsahu, v jakém budou subdodavatelem tyto závazky plněny.
- d) Nesplnění povinností prodávajícího dle ust. III. 5. smlouvy se považuje za podstatné porušení smlouvy.

#### IV. **Odevzdání a převzetí věci**

### 1. **Odevzdání věci kupujícímu**

Věc je odevzdána dodáním kupujícímu.

### 2. **Lhůta pro odevzdání věci**

Prodávající se zavazuje odevzdat věc do **8 týdnů** ode dne účinnosti smlouvy. Prodlení prodávajícího s odevzdáním věci se považuje za podstatné porušení smlouvy.

### 3. **Dodací list**

- O odevzdání a převzetí věci vyhotoví prodávající dodací list. Dodací list bude obsahovat a) zejména následující:
	- i. identifikační údaje prodávajícího a kupujícího,
	- ii. identifikaci věci, včetně výrobních čísel,
	- iii. seznam atestů, certifikátů, prohlášení o vlastnostech či prohlášení o shodě věci s požadavky příslušných právních předpisů či technických norem, které byly kupujícímu předány,
	- iv. zprávy o revizích, pokud byly revize provedeny,
	- v. manuály,
	- vi. prohlášení kupujícího, zda věc přejímá nebo nepřejímá,
	- vii. příp. výhrady k věci včetně způsobu jejich odstranění, převzal-li kupující věc s vadami, a
	- viii. datované podpisy smluvních stran.

### 4. **Kontrola zjevných vad věci a její převzetí kupujícím**

- a) Kupující po odevzdání věci provede kontrolu zjevných vad věci.
- Zjistí-li kupující, že věc vykazuje vady, oznámí to nejpozději do 5 pracovních dnů ode dne odevzdání věci prodávajícímu.
- Má se za to, že nejpozději dnem následujícím po uplynutí lhůty dle ust. IV. 4. b) smlouvy bez toho, že by kupující oznámil prodávajícímu existenci vad, je věc kupujícím převzata.

### **Nepřevzetí věci kupujícím v případě vad či chybějící věci**

- i. Kupující není povinen převzít věc, vykazuje-li vady, byť by tyto samy o sobě ani ve spojení s jinými nebránily řádnému užívání věci nebo její užívání podstatným způsobem neomezovaly. Má-li být na základě smlouvy odevzdáno více věcí, není je kupující povinen převzít, neodevzdal-li prodávající byť i jedinou z věcí ve smluvené lhůtě.
- ii. Pro případ nepřevzetí věci, která vykazuje vady, kupujícím smluvní strany sjednávají, že se na věci hledí, jako by nebyla odevzdána, a to se všemi důsledky, které se s jejím neodevzdáním pojí.

### **Převzetí věci kupujícím i přes vady či chybějící věci bez následku prodlení**

- i. Nevyužije-li kupující svého práva nepřevzít věci vykazující vady, příp. z důvodu neodevzdání některé z věcí, pokud mělo být na základě smlouvy odevzdáno více věcí, uvedou smluvní strany skutečnost, že věc byla převzata s vadami, do dodacího listu a připojí soupis těchto vad včetně způsobu jejich odstranění.
- ii. Při řešení práv z vad smluvní strany postupují přiměřeně v souladu s ustanoveními o reklamaci vad v záruční době.
- $f$ Neoznámení vad věci dle ust. IV. 4. smlouvy nevylučuje uplatnění práv z těchto vad v záruční době.

### 5. **Nebezpečí škody**

Převzetím věci přechází na kupujícího vlastnické právo k věci, jakož i nebezpečí škody na věci. Tím není omezena odpovědnost prodávajícího za škody, které vzniknou jeho zaviněním po převzetí věci kupujícím.

### 6. **Prodloužení lhůty pro odevzdání věci**

Lhůta pro odevzdání věci může být přiměřeně prodloužena

- jestliže dojde k přerušení plnění závazků ze smlouvy na základě písemného pokynu kupujícího,
- b) jestliže dojde k přerušení plnění závazků ze smlouvy z důvodu prodlení na straně kupujícího.
- c) zjistí-li prodávající při plnění závazků ze smlouvy skryté překážky týkající se místa odevzdání

věci znemožňující odevzdat věc dohodnutým způsobem či

jestliže dojde k přerušení plnění závazků ze smlouvy vlivem mimořádných nepředvídatelných a nepřekonatelných překážek vzniklých nezávisle na vůli prodávajícího ve smyslu § 2913 odst. 2 OZ; smluvní strany jsou povinny se bezprostředně vzájemně informovat o vzniku takových překážek, jinak se jich nemohou dovolávat.

Prodloužená lhůta pro odevzdání věci se určí adekvátně, zejména podle délky trvání překážky s přihlédnutím k době nezbytné pro splnění závazku odevzdat věc za podmínky, že prodávající učinil veškerá rozumně očekávatelná opatření k tomu, aby předešel či alespoň zkrátil dobu trvání takové překážky. Prodloužená lhůta pro odevzdání věci ve smyslu tohoto ustanovení musí být smluvními stranami sjednána či stvrzena dodatkem ke smlouvě.

#### $V<sub>1</sub>$ **Kupní cena a platební podmínky**

1. Kupní cena je stanovena na základě nabídky prodávajícího na veřejnou zakázku a činí:

### 372 060,- **Kč** bez daně z přidané hodnoty *(dále jen "DPH")*.

- 2. Prodávající je oprávněn ke kupní ceně připočíst DPH ve výši stanovené v souladu se zákonem č. 235/2004 Sb., o dani z přidané hodnoty, ve znění pozdějších předpisů, (dále jen "*ZDPH*"), a to ke dni uskutečnění zdanitelného plnění (dále jen "*DUZP*"). DUZP je den převzetí věci kupujícím.
- 3. DPH činí 78 132,60 Kč. Kupní cena včetně DPH pak činí 450 192,60 Kč.
- 4. Kupní cena je stanovena jako nejvýše přípustná. Prodávající prohlašuje, že kupní cena zahrnuje veškeré náklady, které je třeba nutně nebo účelně vynaložit zejména pro řádné a včasné splnění závazků ze smlouvy při zohlednění veškerých rizik a vlivů, o kterých lze v průběhu plnění závazků ze smlouvy uvažovat, jakož i přiměřený zisk prodávajícího. Prodávající dále prohlašuje, že kupní cena je stanovena i s přihlédnutím k vývoji cen v daném oboru včetně vývoje kurzu české měny k zahraničním měnám, a to po celou dobu trvání závazků ze smlouvy.
- 5. Nebezpečí změny okolností na sebe přebírá prodávající.

#### VI. **Platební podmínky**

### 1. **Fakturace**

Kupní cenu kupující prodávajícímu uhradí na základě řádně vystaveného daňového dokladu *(dále také jen "faktura")*, a to za níže uvedených podmínek.

- Prodávající je oprávněn vystavit a zaslat fakturu kupujícímu nejdříve poté, co bude oběma a) smluvními potvrzeno převzetí věci. Mají-li být na úhradu kupní ceny použity jak investiční, tak neinvestiční prostředky kupujícího, budou pro ně vystavené samostatné faktury. Závazný pokyn ke způsobu fakturace udělí kupující prodávajícímu včas před převzetím věci.
- Fakturu je prodávající povinen doručit do sídla kupujícího do 3 pracovních dnů od data jejího vystavení, nebude-li mezi kupujícím a prodávajícím dohodnuto jinak.
- c) Splatnost faktury je 30 dnů ode dne jejího doručení kupujícímu.
- Kupní cena bude kupujícím uhrazena bezhotovostním převodem na bankovní účet prodávajícího uvedený v záhlaví smlouvy. Uvede-li prodávající na faktuře bankovní účet odlišný, má se za to, že požaduje provedení úhrady na bankovní účet uvedený na faktuře. Peněžitý závazek kupujícího se považuje za splněný v den, kdy je dlužná částka odepsána z bankovního účtu kupujícího ve prospěch bankovního účtu prodávajícího.

### 2. **Náležitosti faktury**

Každá faktura bude splňovat veškeré zákonné a smluvené náležitosti, zejména

- náležitosti daňového dokladu dle § 26 a násl. ZDPH,
- náležitosti daňového dokladu stanovené v zákoně č. 563/1991 Sb., o účetnictví, ve znění pozdějších předpisů,
- uvedení informace o lhůtě splatnosti,
- uvedení údajů bankovního spojení prodávajícího a
- uvedení názvu a registračního čísla projektu, tj. projektu Modernizace a podpora výzkumných aktivit národní infrastruktury pro biologické a medicínské zobrazování, reg. č. CZ.02.1.01/0.0/0.0/16\_013/0001775.
- 3. Kupující si vyhrazuje právo vrátit fakturu prodávajícímu bez úhrady, jestliže tato nebude splňovat požadované náležitosti. V tomto případě bude lhůta splatnosti faktury přerušena a nová 30denní lhůta splatnosti bude započata po doručení faktury opravené. V tomto případě není kupující v prodlení s úhradou příslušné částky, na kterou faktura zní.
- 4. V případě, že faktura nebude obsahovat předepsané náležitosti a tuto skutečnost zjistí až příslušný správce daně či jiný orgán oprávněný k výkonu kontroly u prodávajícího nebo kupujícího, nese veškeré následky z tohoto plynoucí prodávající.
- 5. V případě, že
	- úhrada kupní ceny má být provedena zcela nebo zčásti bezhotovostním převodem na účet vedený poskytovatelem platebních služeb mimo tuzemsko ve smyslu § 109 odst. 2 písm. b) ZDPH nebo že
	- číslo bankovního účtu prodávajícího uvedené ve smlouvě či na faktuře nebude uveřejněno způsobem umožňujícím dálkový přístup ve smyslu § 109 odst. 2 písm. c) ZDPH,

je kupující oprávněn uhradit prodávajícímu pouze tu část peněžitého závazku vyplývajícího z faktury, jež odpovídá výši základu DPH, a zbylou část pak ve smyslu § 109a ZDPH uhradit přímo správci daně. Stane-li se prodávající nespolehlivým plátcem ve smyslu § 106a ZDPH, použije se tohoto ustanovení obdobně.

#### VII. **Záruka za jakost**

### 1. **Záruka za jakost**

- $a)$ Smluvní strany sjednávají, že věc si shodu se smlouvou udrží a že práva z vad lze uplatňovat i po smluvenou záruční dobu. Smluvní strany výslovně utvrzují, že jako vadu lze v záruční době uplatnit jakékoli vady, které věc má, mj. tedy zcela bez ohledu na to, zda vznikly před či po převzetí věci kupujícím, a to i v případě vad zjevných, nebo kdy je kupující měl či mohl zjistit, nebo kdy je zjistil.
- b) Prodávající poskytuje záruku za jakost do uplynutí **12 měsíců** od
	- i. převzetí věci, byla-li věc kupujícím převzata bez vad,
	- ii. dne odstranění poslední vady uvedené v dodacím listu, byla-li věc kupujícím převzata s alespoň jednou vadou, příp. dne odevzdání chybějící věci, byla-li věc kupujícím převzata i přes to, že prodávající neodevzdal některou z věcí ve smluvené lhůtě,
	- iii. podle toho, co nastalo později, s výjimkou částí věci, které mají vlastní záruční listy se záruční dobou delší; v takovém případě platí tato delší záruční doba. Pro části, pro které je v příloze smlouvy stanovena delší záruční doba, platí tato delší záruční doba. Prodávající má povinnosti z vad nejméně v takovém rozsahu, v jakém trvají povinnosti z vad výrobce věci.
- $\mathsf{c}$ Byla-li věc kupujícím převzata s alespoň jednou vadou a do začátku běhu záruční doby na věci

vznikne nebo kupující zjistí další vadu, dohodly se smluvní strany, že na takovou vadu budou hledět, jako by byla vadou, která vznikla nebo byla zjištěna v záruční době, a to se všemi důsledky, které se s takovými vadami pojí.

### 2. **Reklamace vad věci v záruční době**

- Práva z vad (dále také jen "reklamace") kupující uplatní u prodávajícího kdykoli po zjištění  $\mathsf{a}$ vady. Za tímto účelem poskytuje prodávající tyto kontakty pro hlášení reklamací: e-mail XXXXXXXXXX, telefon: XXXXXXXXXX. V případě telefonického hlášení závady nesmí být hovor zpoplatněn nad rámec volání do pevné nebo mobilní sítě v České republice. I reklamace nahlášená kupujícím poslední den záruční doby se považuje za včas uplatněnou. Smluvnístrany výslovně utvrzují, že ustanovení § 1921 odst. 2 OZ, § 2111 OZ ani § 2112 OZ se nepoužijí.
- V reklamaci kupující uvede alespoň:
	- i. identifikaci osoby, která reklamaci hlásí, včetně telefonického kontaktu,
	- ii. identifikaci plnění vč. jeho výrobních čísel a stručný popis vady nebo informaci o tom, jak se vada projevuje,
	- iii. jaká práva v souvislosti s vadou věci uplatňuje.

Neuvede-li kupující, jaká práva v souvislosti s vadou věci uplatňuje, má se za to, že požaduje provedení opravy věci, příp. dodání nové věci bez vad, není-li vada věci opravou odstranitelná.

### **Práva kupujícího**

Neodpovídá-li věc smlouvě, má kupující zejména právo:

- i. na odstranění vady dodáním nové věci bez vad, pokud to není vzhledem k povaze vady nepřiměřené; pokud se vada týká pouze součásti věci, může kupující požadovat jen výměnu součásti,
- ii. odstranění vady opravou věci, je-li vada tímto způsobem odstranitelná,
- iii. odstranění vady dodáním chybějící součásti věci nebo, mělo-li být na základě smlouvy odevzdáno více věcí, dodáním chybějící věci,
- iv. přiměřenou slevu z kupní ceny, nebo
- v. odstoupení od smlouvy.

Kupující je oprávněn zvolit si a uplatnit kterékoli z uvedených práv dle svého uvážení, případně zvolit a uplatnit kombinaci těchto práv.

### 3. **Uspokojení práv z vad v záruční době**

- Prodávající se zavazuje prověřit reklamaci a do 2 pracovních dnů ode dne jejího obdržení oznámit kupujícímu, zda reklamaci uznává. Pokud tak prodávající v uvedené lhůtě neučiní, má se za to, že reklamaci uznává a že zvolené právo z vad uspokojí.
- V případě, že kupující zvolí právo na odstranění vady, pak je prodávající povinen vadu odstranit, i když reklamaci neuzná, nebude-li mezi kupujícím a prodávajícím dohodnuto jinak. V takovém případě prodávající kupujícího písemně upozorní, že se vzhledem k neuznání reklamace bude domáhat úhrady nákladů na odstranění vady od kupujícího.
- V případě, že kupující zvolí právo na přiměřenou slevu z kupní ceny, dohodly se smluvní strany, že její výši odvodí kupující od kupní ceny. Smluvní strany mají za to, že za přiměřenou se výše slevy z kupní ceny považuje tehdy, odpovídá-li poklesu hodnoty věci z důvodu výskytu reklamované vady oproti hodnotě věci bez této vady. Částku odpovídající požadované slevě z kupní ceny se prodávající zavazuje zaplatit kupujícímu ve lhůtě 15 dnů ode dne obdržení reklamace.
- V případě, že kupující zvolí právo odstoupit od smlouvy, je odstoupení od smlouvy účinné dnem obdržení reklamace; ust. VII. 3. a) smlouvy se nepoužije.
- Pokud prodávající reklamaci neuzná, může být její oprávněnost ověřena znaleckým posudkem, e)

který obstará kupující. V případě, že reklamace bude tímto znaleckým posudkem označena jako oprávněná, ponese prodávající i náklady na vyhotovení znaleckého posudku. Právo z vad vzniká i v tomto případě dnem obdržení reklamace prodávajícím. Prokáže-li se, že kupující reklamoval neoprávněně, je povinen uhradit prodávajícímu prokazatelně a účelně vynaložené náklady na odstranění vady.

#### $f$ ) **Lhůta na odstranění vad**

Reklamovanou vadu se prodávající zavazuje odstranit bezodkladně, nejpozději do 30 dnů ode dne obdržení reklamace, nebude-li mezi kupujícím a prodávajícím dohodnuto jinak.

- Smluvní strany se zavazují poskytovat si navzájem při odstraňování vad věci veškerou  $g$ ) potřebnou součinnost tak, aby byly vady řádně a včas odstraněny. Prodávající je povinen zejména:
	- i. v případě odstranění vady dodáním nové věci dodat novou věc na tutéž adresu, kde byla kupujícímu odevzdána nahrazovaná věc, a
	- ii. věc, jejíž vada má být odstraněna opravou, převzít k opravě v místě, kde byla kupujícímu odevzdána, a po provedení opravy opravenou věc opět v tomto místě předat kupujícímu.

Převzetí věci k odstranění vad a následně předání věci po odstranění vad proběhne vždy v pracovní dny v době od 10:00 do 15:00, nebude-li mezi kupujícím a prodávajícím dohodnuto jinak.

### 4. **Stavení záruční doby**

Záruční doba vadné části věci neběží od okamžiku reklamace až do dne odstranění vady, příp. do dne uhrazení přiměřené slevy z kupní ceny.

### 5. **Prodlení prodávajícího s odstraněním vad**

- V případě prodlení prodávajícího s odstraněním reklamovaných vad, nebo pokud prodávající odmítne vady odstranit, je kupující oprávněn tyto vady odstranit na své náklady. Náklady vynaložené na odstranění vad představují splatnou pohledávku kupujícího za prodávajícím.
- V případech, kdy ze záručních podmínek vyplývá, že záruční opravy může provádět pouze autorizovaná osoba a neautorizovaný zásah je spojen se ztrátou práv vyplývajících ze záruky, je kupující oprávněn postupovat podle tohoto ustanovení pouze v případě, že odstranění takové vady provede autorizovaná osoba.

### 6. **Provozní úkony a údržba**

Součástí dodávky jsou aktualizace/upgrady po dobu záruky.

7. Uplatnění práv z vad v záruční době kupujícím, jakož i plnění jim odpovídajících povinností prodávajícího není podmíněno ani jinak spojeno s poskytnutím jakékoli další úplaty kupujícího prodávajícímu, příp. jiné osobě; kupujícímu náleží i náhrada nákladů účelně vynaložených při uplatnění těchto práv.

#### VIII. **Smluvní pokuty a náhrada škody**

- 1. V případě porušení smlouvy prodávajícím, které je ve smlouvě výslovně označeno za podstatné porušení smlouvy, se prodávající zavazuje zaplatit kupujícímu smluvní pokutu ve výši 2 % z kupní ceny bez DPH, nejméně však 10.000,- Kč. Taková smluvní pokuta je splatná až tehdy, pokud z důvodu takového podstatného porušení smlouvy došlo rovněž k odstoupení od smlouvy kupujícím. Ust. VIII. 1. smlouvy se použije bez ohledu na to, zda jsou pro taková porušení smlouvy sjednány i jiné smluvní pokuty.
- 2. V případě prodlení prodávajícího oproti lhůtě pro
	- a) odevzdání věci se zavazuje kupujícímu zaplatit smluvní pokutu ve výši 0,1 % z kupní ceny bez

DPH za každý započatý den prodlení,

- odstranění vady uvedené v dodacím listu se zavazuje kupujícímu zaplatit smluvní pokutu ve výši 0,05 % z kupní ceny bez DPH, nejvíce však 5.000,- Kč za každou takovou vadu za každý započatý den prodlení,
- uspokojení práva kupujícího z vad v záruční době, zejména ve sjednané lhůtě nezaplatí částku odpovídající požadované slevě z kupní ceny či neodstraní reklamovanou vadu věci, zavazuje se kupujícímu zaplatit smluvní pokutu 0,05 % z kupní ceny bez DPH, nejvíce však 1.000,- Kč za každou takovou vadu a každý započatý den prodlení.

Smluvní pokuty dle ust. VIII. 2. smlouvy se uplatní do maximální souhrnné výše 10 % z kupní ceny bez DPH.

- 3. Pokud bude kupující v prodlení s úhradou faktury ve sjednané lhůtě, je prodávající oprávněn požadovat po kupujícím zaplacení úroku z prodlení ve výši 0,01 % z dlužné částky za každý i započatý den prodlení.
- 4. Smluvní pokuty se stávají splatnými dnem následujícím po dni, ve kterém na ně vzniklo právo, neníli ve smlouvě siednáno jinak.
- 5. Zaplacením smluvní pokuty není dotčen nárok kupujícího na náhradu škody způsobené mu porušením povinnosti prodávajícího, ke které se vztahuje smluvní pokuta. To platí i tehdy, bude-li smluvní pokuta snížena rozhodnutím soudu.

### **Zrušení závazků ze smlouvy**

- 1. Závazky, u kterých ze smlouvy nebo z příslušného právního předpisu vyplývá, že by měly trvat i po zrušení závazků ze smlouvy dle tohoto ustanovení, se zrušení závazků nedotýká. To platí zejména pro nárok kupujícího na zaplacení smluvních pokut, nárok na uspokojení práv z jakýchkoli vad, povinnosti prodávajícího související s poskytnutou zárukou za jakost, ustanovení smlouvy o licencích a ustanovení upravující důsledky zrušení závazků. Práva a povinnosti smluvních stran, které vzniknou po zrušení závazků jako důsledek jednání uskutečněného před tímto zrušením, zůstávají nedotčeny, není-li ve smlouvě stanoveno jinak nebo nedohodnou-li se smluvní strany jinak.
- 2. Prodávající je oprávněn od smlouvy odstoupit v případě podstatného porušení smlouvy kupujícím.
- 3. Kupující je oprávněn od smlouvy odstoupit
	- v případě podstatného porušení smlouvy prodávajícím,
	- bez zbytečného odkladu poté, co z chování prodávajícího nepochybně vyplyne, že poruší smlouvu podstatným způsobem, a nedá-li na výzvu kupujícího přiměřenou jistotu,
	- v případě zahájení insolvenčního řízení s prodávajícím,
	- v případě, že prodávající v nabídce podané k veřejné zakázce uvedl informace nebo předložil doklady, které neodpovídají skutečnosti a měly nebo mohly mít vliv na výběr prodávajícího ke splnění veřejné zakázky,
	- v případě zapojení prodávajícího do jednání, které kupující důvodně považuje za škodlivé pro zájmy a dobré jméno kupujícího,
	- v případě, že výdaje, které by mu na základě smlouvy měly vzniknout, budou poskytovatelem  $f$ ) dotace, případně jiným oprávněným správním orgánem označeny za nezpůsobilé k proplacení z dotace,
	- v případě nepodstatného porušení smlouvy prodávajícím za předpokladu, že prodávajícího na porušení smlouvy písemně upozornil, vyzval ke zjednání nápravy a prodávající nezjednal nápravu ani v přiměřené lhůtě; právo kupujícího odstoupit od smlouvy dle tohoto bodu zaniká,

pokud oznámení o odstoupení od smlouvy nedoručí prodávající ve lhůtě 14 dnů poté, co marně uplynula přiměřená lhůta pro zjednání nápravy.

- 4. Smluvní strany sjednávají, že za podstatné porušení smlouvy se mimo výslovně uvedených případů považuje rovněž takové porušení povinnosti smluvní strany, o němž již při uzavření smlouvy věděla nebo musela vědět, že by druhá smluvní strana smlouvu neuzavřela, pokud by toto porušení předvídala.
- 5. Odstoupení od smlouvy musí být provedeno písemně, jinak je neplatné. Odstoupení od smlouvy je účinné doručením písemného oznámení o odstoupení od smlouvy druhé smluvní straně.
- 6. Zůstane-li po zrušení závazků ze smlouvy věc či její část ve vlastnictví kupujícího, dohodly se smluvní strany, že při určení její ceny pro potřeby konečného vypořádání vzájemných práv a povinností vyjdou z kupní ceny. Přitom přihlédnou k míře, s jakou byly závazky ze smlouvy splněny.

#### **X. Komunikace smluvních stran**

### 1. **Kontaktní osoby smluvních stran**

Kontaktní osoby smluvních stran uvedené ve smlouvě jsou oprávněny

- vést vzájemnou komunikaci smluvních stran, zejména odesílat a přijímat oznámení a jiná sdělení na základě smlouvy, a
- jednat za smluvní strany v záležitostech, které jsou jim smlouvou výslovně svěřeny.

Jako kontaktní osoba může za smluvní stranu v rozsahu tohoto ustanovení jednat i jiná či další osoba, bude-li druhé smluvní straně oznámena.

### 2. **Písemná forma komunikace**

- Za písemnou formu komunikace se považuje rovněž komunikace doručená na e-mailové a) adresy uvedené ve smlouvě, příp. používané v souladu se smlouvou, a to i tehdy, kdy jednotlivé zprávy nejsou opatřeny zaručenými elektronickými podpisy.
- Formu komunikace dle ust. X. 2. a) smlouvy však nelze použít pro
	- i. uzavření smlouvy,
	- ii. uzavření dodatku ke smlouvě,
	- iii. odstoupení od smlouvy ani pro
	- iv. ustanovení smlouvy, z jejichž úpravy to vyplývá.

V případech uvedených v tomto ustanovení se smluvní strany dohodly na písemné komunikaci výhradně v listinné podobě předávané osobně či zasílané doporučeně poštou, příp. v elektronické podobě zprávami opatřenými zaručeným elektronickým podpisem.

### 3. **Dodatky ke smlouvě**

- a) Není-li výslovně ujednáno jinak, lze smlouvu měnit nebo doplnit pouze písemnými průběžně číslovanými dodatky. Dodatky musí být jako takové označeny a podepsány oběma smluvními stranami a podléhají témuž smluvnímu režimu jako smlouva.
- b) Smluvní strany mohou namítnout neplatnost změny smlouvy z důvodu nedodržení formy kdykoliv, i poté, co bylo započato s plněním.
- 4. Ustanovení, která se uvozují nebo k nimž se dodává "nebude-li mezi kupujícím a prodávajícím dohodnuto jinak", smluvní strany považují za ustanovení pořádkového charakteru, kdy je v zájmu obou smluvních stran mít možnost pružně reagovat na průběh a podmínky plnění závazků ze smlouvy. Takové dohody jinak smluvní strany nepovažují za změny smlouvy a mohou být provedeny

i ústně, přičemž se má za to, že osobami k nim oprávněnými za smluvní strany jsou i jejich kontaktní osoby.

#### $XL$ **Důvěrné informace**

- 1. Pro účely smlouvy se za důvěrné informace považují:
	- a) informace označené kupujícím za důvěrné,
	- informace podstatného a rozhodujícího charakteru o stavu plnění závazků ze smlouvy a
	- informace o sporech vzniklých zejména mezi kupujícím a prodávajícím v souvislosti se smlouvou.
- 2. Za důvěrné informace nebudou považovány informace, které jsou přístupné nebo známé třetím osobám, pokud taková přístupnost nebo známost nenastala v důsledku porušení zákonné či smluvní povinnosti prodávajícího.
- 3. Prodávající se zavazuje, že bez předchozího písemného souhlasu kupujícího
	- neužije důvěrné informace pro jiné účely, než pro účely plnění závazků ze smlouvy a
	- nezveřejní ani jinak neposkytne důvěrné informace žádné třetí osobě vyjma svých zaměstnanců, členů svých orgánů, poradců a právních zástupců a subdodavatelů; těmto osobám však může být důvěrná informace poskytnuta pouze tehdy, pokud budou zavázány udržovat takovou informaci v tajnosti, jako by byly stranou smlouvy.

#### XII. **Závěrečná ujednání**

- 1. Není-li ve smlouvě dohodnuto jinak, řídí se práva a povinnosti smluvních stran, zejména práva a povinnosti smlouvou neupravené či výslovně nevyloučené, příslušnými ustanoveními OZ a dalšími právními předpisy účinnými ke dni uzavření smlouvy. Smluvní strany se dohodly, že na práva a povinnosti založené Smlouvou nebo v souvislosti s ní se nepoužije Úmluva OSN o smlouvách o mezinárodní koupi zboží ze dne 11. 4. 1980.
- 2. Kupující je oprávněn započíst vůči jakékoli pohledávce prodávajícího za kupujícím, i nesplatné, jakoukoli svou pohledávku, i nesplatnou, za prodávajícím. Pohledávky kupujícího a prodávajícího započtením zanikají ve výši, ve které se kryjí.
- 3. Prodávající je oprávněn převést svoje práva a povinnosti ze smlouvy na třetí osobu pouze s předchozím písemným souhlasem kupujícího. § 1879 OZ se nepoužije.
- 4. Kupující je oprávněn převést svoje práva a povinnosti ze smlouvy na třetí osobu.

### 5. **Další povinnosti prodávajícího v souvislosti s projektem**

Prodávající se za podmínek stanovených smlouvou v souladu s pokyny kupujícího a při vynaložení veškeré potřebné péče zavazuje:

- a) archivovat nejméně 10 let ode dne uzavření smlouvy veškeré písemnosti vyhotovené v souvislosti s plněním smlouvy a kdykoli po tuto dobu k nim kupujícímu umožnit přístup; po uplynutí této doby je kupující oprávněn tyto písemnosti od prodávajícího bezplatně převzít;
- b) jako osoba povinná dle § 2 písm. e) zákona č. 320/2001 Sb., o finanční kontrole ve veřejné správě, ve znění pozdějších předpisů, spolupůsobit při výkonu finanční kontroly; obdobně je prodávající povinen zavázat i svoje subdodavatele.

### 6. **Uzavření, uveřejnění a účinnost smlouvy**

a) Smlouva je uzavřena dnem posledního podpisu zástupců smluvních stran.

- Prodávající se zavazuje strpět uveřejnění kopie smlouvy ve znění, v jakém byla uzavřena, a to včetně případných změn a dodatků.
- Smlouva nabývá účinnosti dnem uveřejnění. c)
- 7. Pokud se stane některé ustanovení smlouvy neplatné nebo neúčinné, nedotýká se to ostatních ustanovení smlouvy, která zůstávají platná a účinná. Smluvní strany se v takovém případě zavazují nahradit dohodou ustanovení neplatné nebo neúčinné ustanovením platným a účinným, které nejlépe odpovídá původně zamýšlenému účelu ustanovení neplatného nebo neúčinného.
- 8. Případné rozpory se smluvní strany zavazují řešit dohodou. Teprve nebude-li dosažení dohody mezi nimi možné, bude věc řešena u věcně příslušného soudu dle zákona č. 99/1963 Sb., občanský soudní řád, ve znění pozdějších předpisů, a to u místně příslušného soudu, v jehož obvodu má sídlo kupující.
- 9. Smlouva obsahuje úplné ujednání o jejím předmětu a všech náležitostech, které smluvní strany měly a chtěly ve smlouvě ujednat a které považují za důležité pro závaznost smlouvy. Žádný projev smluvních stran učiněný při jednání o smlouvě ani projev učiněný po uzavření smlouvy nesmí být vykládán v rozporu s výslovnými ustanoveními smlouvy a nezakládá žádný závazek žádné ze smluvních stran.
- 10. Smlouva je vyhotovena ve 4 originálech. Každá smluvní strana obdrží po 2 z nich.
- 11. Smluvní strany potvrzují, že si smlouvu před jejím podpisem přečetly a s jejím obsahem souhlasí. Na důkaz toho připojují své podpisy.

V Brně V Praze

……………………………….......................... **prof. RNDr. Jiří Zlatuška, CSc.** děkan Fakulty informatiky, za kupujícího

**Ing. Aleš Jandík**, jednatel OpitXs, s.r.o., za prodávajícího

 $\mathcal{L}^{\text{max}}_{\text{max}}$ 

### **Příloha č. 1 – Specifikace nabízeného plnění**

Specifikace nabízeného plnění následuje po tomto listu.

### **SPECIFIKACE NABÍZENÉHO PLNĚNÍ:**

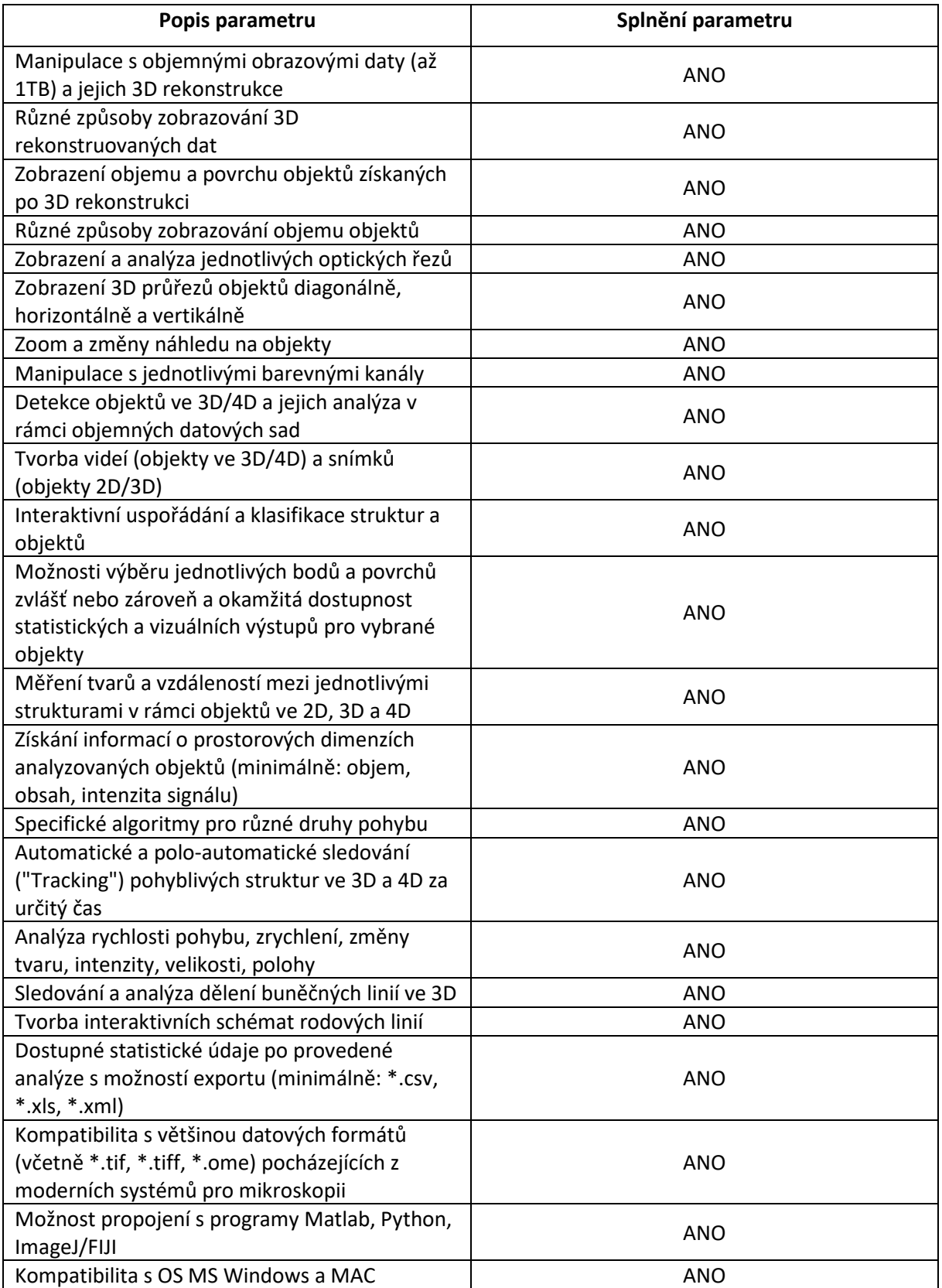

### **Upgrade SW Imaris Confocal Standard Package + XT modul verze 5.7 na Imaris Basic Tracking Package s XT modulem verze 9.3 a Update Imaris Floating License Manager**

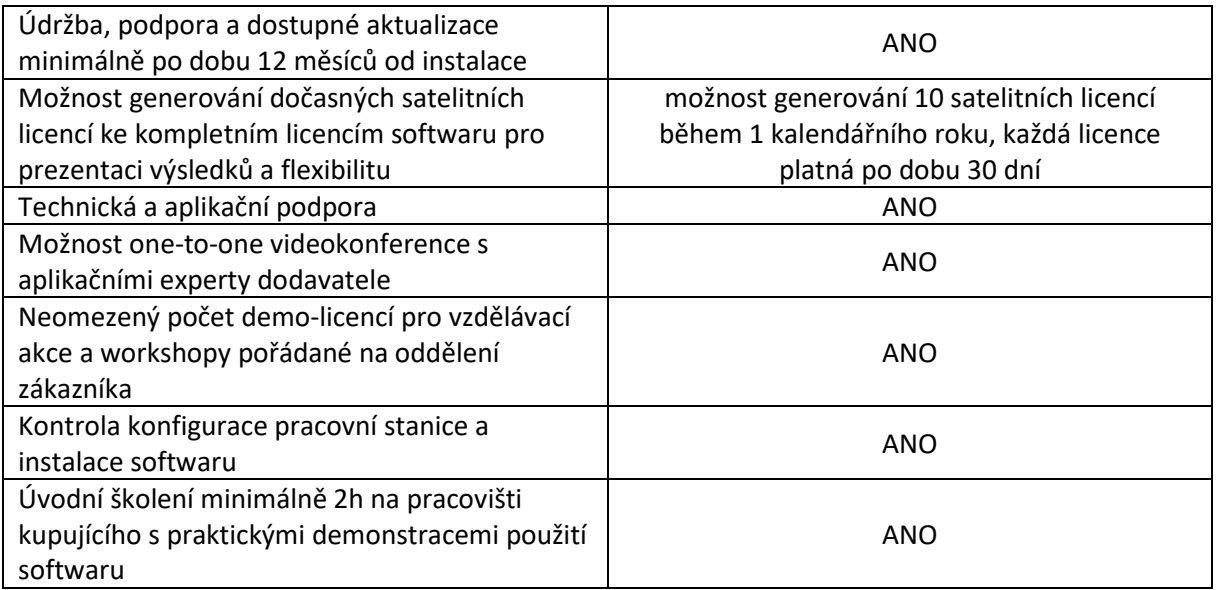

### **Technické specifikace softwarového balíčku Imaris Basic Tracking with XT**

Balíček Imaris Basic Tracking with XT se skládá z jedné sady licencí pro Imaris a každého z následujících modulů: MeasurementPro, ImarisXT a Imaris TrackLineage. Ideálně se hodí pro výzkumníky, kteří chtějí rozšířit možnosti Imaris o vlastní skripty pro analýzu obrazu (Matlab, Python, Java) pomocí modulu Imaris XT.

Balíček Imaris Basic Tracking with XT (XBT) zahrnuje:

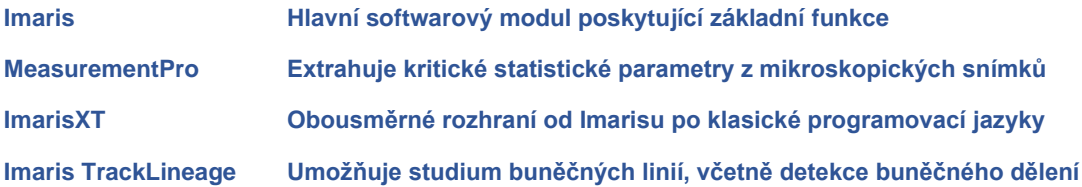

### **Imaris**

Imaris je hlavní vědecký softwarový modul společnosti Bitplane, který poskytuje všechny potřebné funkce pro správu dat, vizualizaci, analýzu, segmentaci a interpretaci mikroskopických datových sad ve 3D a 4D. Kombinace rychlosti, preciznosti a snadného použití Imarisu poskytuje kompletní sadu funkcí pro práci s tří a čtyřdimenzionálními vícekanálovými obrazy libovolné velikosti, od megabajtů až po několik gigabajtů.

- Vyhledávejte, označujte a spravujte svá data
- Organizujte a plně spravujte své experimenty
- Vykreslování (Premier Volume Rendering)
- Body (Spots) a povrchy (Surfaces), segmentace a interakce
- Interaktivní, intuitivní; navigace a selekce

### **Správa dat, vyhledávání a označování**

- **Správa dat** od verze 8.0 obsahuje Imaris databázi Arena výkonný a plně integrovaný systém správy dat, který je poháněn open source projektem BisQue
- **Storage** (úložiště) Arena umožňuje ukládání struktury organizace dat se všemi soubory na síti nebo na lokálním disku.
- **Hledání** v rámci zobrazení Arena lze vyhledávat názvy souborů, tagy a metadata. Vyhledávání může probíhat napříč všemi experimenty, skupinou experimentů nebo podskupinou v rámci experimentu.
- **Tagování** tagování textu vám poskytuje flexibilitu při organizaci vašich dat a výsledků.
- **Dávková (batch) analýza** uspořádejte a spusťte dávkovou analýzu více snímků pomocí předem definovaného protokolu analýzy obrazu v rámci zobrazení Arena. Dávkovou analýzu lze provést na všech snímcích jedné skupiny nebo všech obrázcích z více skupin. Výsledky batch analýzy lze přímo zobrazit a prozkoumat v Imaris Vantage. Provedení analýzy vyžaduje modul Imaris Batch.
- **Porovnávání grafů** snadné vytvoření porovnávacího grafu (např. Kontrolní skupiny vs léčebné skupiny). Pomocí několika kliknutí lze vytvořit interaktivní uni- nebo multi-variantní grafy porovnávající výsledky ze skupin snímků - ideální metoda pro zkoumání výsledků a testovací hypotézy. Vytváření grafů vyžaduje modul Imaris Vantage.

### **Vykreslování (Premier Volume Rendering)**

Imaris obsahuje několik vysoce kvalitních Premier Volume algoritmů pro vykreslování 3D a 4D obrazů.

- **MIP (projekce maximální intenzity)** tato projekce je implementována v softwaru Imaris, takže i největší datové soubory lze interaktivně otáčet ve 3D nebo 4D prostoru.
- **Promítání prolnutí (Blend Projection)** zvýhodní data, která jsou blíže k pozorovateli, takže na 2D obrazovce může uživatel získat realističtější 3D zobrazení datové sady a vztah hloubky zobrazovaných objektů.
- **Stínové vykreslování v reálném čase** (**Real-Time Shadow Rendering**)- rychlá hardwarově řízená stínová projekce může vytvářet stíny na třech rovinách objektu "Frame Object", aby se zlepšil realismus obrazů a zavedlo se lepší hloubkové vnímání.
- **Normální stínování (Normal Shading)** podobný vzhled jako vykreslování povrchu, "Normální stínování" nevyžaduje výpočet trojúhelníkové sítě. Namísto toho vypočítává orientaci virtuálního povrchu přímo z voxelů a tyto informace používá k odpovídajícímu stínování povrchu. To umožňuje provádět rychlé a flexibilní vykreslování povrchu pro velké datové sady.
- **Nastavení displeje (Display Adjustment)** intenzita každého barevného kanálu v obraze může být interaktivně nastavena v reálném čase, aby se eliminoval šum na pozadí a aby se obraz zesvětlil. Gama pro každý kanál může být také interaktivně nastavena. Pro vykreslovací techniky, které využívají průhlednost, lze tuto vlastnost měnit v reálném čase.

### **Povrchy, segmentace a interakce**

Povrch objektu je počítačově generovan a reprezentuje danou oblast zájmu v datových sadách. Tento povrchový objekt je zobrazen jako umělý pevný objekt a umožňuje interaktivní kontrolu správnosti segmentace oproti původním datům. Objekt povrchu funguje jako "nádoba", ze které lze vypočítat statistiky pomocí modulu Imaris MeasurementPro. Povrchové objekty lze generovat následujícími způsoby:

- **Automatické Iso-povrchy** Povrchové objekty jsou vytvořeny na základě hodnoty intenzity kanálu. Volba prahu intenzity je zcela interaktivní.
- **Automatické lokální kontrastní povrchy**  povrchové objekty jsou vytvořeny na základě kontrastu v oblasti kolem objektu. To umožňuje přesný výběr objektů, kde se celková intenzita může měnit v hloubce obrazu nebo v čase. Výběr je zcela interaktivní.
- **Automatický růst oblasti**  povrchové objekty jsou vytvořeny tak, že se nejprve identifikují oblasti, které mají být předmětem zájmu, a to buď metodami lokálního kontrastu nebo iso intenzity, potom se počítají

tzv. Seed Points pro označení každého jednotlivého objektu. Výsledkem je, že složité obrazy mohou mít objekty rozdělené a zpracované individuálně.

- **Zachování různých sad parametrů tvorby povrchu** uložení a zapamatování si parametrů pro vytvoření povrchového objektu a použití identických nastavení pro analýzu jiného souboru dat.
- **Nůžky na oddělení povrchů (Surface Scissors)** manuální rozdělení dvou dotykových povrchových objektů podél interaktivně určené roviny řezu. Jedno kliknutí odděluje objekty.
- **Poloautomatické generování povrchu** tzv. Magic Wand umožňuje automatické vytváření globálního povrchu na základě ručně vybrané ROI. Algoritmus Marching Cubes umožňuje automatické přidávání povrchů pouze ve vybraných lokálních oblastech.
- **Vizualizace povrchu** povrchové objekty mohou být vizualizovány s původními daty pro účely ověření. Povrchové objekty mohou být zbarveny v libovolné vybrané barvě, barevně označeny podle požadovaných měření a vizualizačních vlastností pro lesk a průhlednost. Vlastnosti barev lze vybrat z předdefinované palety barev, nebo je lze navrhnout a uložit pro pozdější použití.

### **Body (spots), segmentace a interakce**

Funkce Spots (bodový objekt) je dostupná pro modelování struktur podobných bodům nebo vesikulům. Stejně jako u povrchových objektů zmíněných výše, Creation Wizard provede uživatele krok za krokem, aby automaticky detekoval bodové struktury. Editor v případě potřeby ručně opraví chyby detekce, aby pozorovatel vizualizoval struktury podobné bodům jako koule. Výhodou funkce Spots je, že lze identifikovat lokální maxima a snímky s 10 nebo 100 tisíci objekty rychle a individuálně.

- **Spots** stejně jako povrchový objekt je bodový objekt umělým objektem umožňujícím porovnání původních dat a toho, co bylo segmentováno. Stejně jako povrchový objekt funguje Spots jako nádoba, ze které lze vypočítat statistiky pomocí programu Imaris MeasurementPro. Rozdíl mezi bodovým objektem a povrchovým objektem je ten, že bodový objekt je vždy sférický nebo elipsoidní v směru Z, ale může se lišit v průměru.
- **Automatické vytváření bodů** sférické modely objektů mohou být vytvořeny automaticky na základě přibližné velikosti objektu bez ohledu na celkovou intenzitu. To je ideální pro snímky, které mají zeslabení intenzity v Z nebo v čase, kdy běžné metody založené na intenzitě selhávají.
- **Ruční vytváření bodů** Spots lze ručně přidávat nebo mazat v libovolném obrázku ve 3D nebo 4D jednoduchým pohybem myši nad objektem a kliknutím. To umožňuje rychlou a snadnou editaci, pokud má automatická detekce problémy nebo pokud je potřeba provádět práci zcela manuálně. Imaris pomáhá uživateli s bodovým umístěním tím, že automaticky detekuje správnou hloubku pro umístění spotu na obrazovku a šetří tak uživateli obrovské množství času. V kombinaci s funkcí InMotion je proces identifikace objektů a segmentace, která dříve trvala hodiny, dokončena v minutách.
- **Zachování různých sad parametrů pro vytváření bodů** uložení a zapamatování si parametrů vytvoření objektu Spots pro použití identických nastavení pro analýzu jiného souboru dat.
- **Vizualizace bodů** Spots mohou být zobrazeny společně s některým z dalších dostupných objektů a s původními daty. Objekty mohou být zbarveny libovolnou vybranou barvou a vizualizačními vlastnostmi pro lesk a průhlednost.

### **Interaktivní, intuitivní; Navigace a selekce**

- **Pokročilá on-line interakce s objektem** Otočení, přiblížení a oddálení v reálném čase.
- **Kinetický hloubkový efekt** Imaris nabízí řadu nástrojů pro animaci pohybu a hloubkové navádění, které jsou jedinečné na trhu mikroskopie a zvyšují 3D interakci. InMotion funkce zavádí do vizuální datové scény stacionární nebo animované vizuální prvky, které v případě potřeby poskytují strukturovaný referenční rámec. Funkce InMotion umožňuje uživateli přesně vizualizovat a snadno vybrat data i v těch nejsložitějších 3D nebo 4D obrazech.
- **Navigační okno** navigační okno zobrazuje přehled datových souborů v tzv. Surpass View. Při zkoumání datových sad nikdy nebudete ztraceni, protože při přesunu v rámci sady dat získáte přehled aktualizací v reálném čase.
- **Filtrování** je začleněno do procesu vytváření povrchových objektů a bodových objektů a umožňuje kompozici filtrů skládajících se z několika měření a interaktivní vizuální zpětné vazby na výběr parametrů.

### **Inteligentní zpracování velkých obrazů**

Imaris poskytuje inteligentní zpracování velkých datových sad (50 GB a více), které přesahují dostupnou hlavní paměť, např. na počítačích s malým množstvím paměti RAM. To umožňuje zpracování snímků v Imaris, kde jiné programy zcela selhávají.

- **Block-Wise Paging** manipulace s obrovskými datovými sadami je založena na principu, že pouze části datové sady a rozlišení datové sady potřebné pro vlastní zobrazení jsou načteny do RAM a zobrazeny. Tento princip umožňuje nejefektivnější využití paměti RAM.
- **Zpracování** načtení, otevření a vykreslení obrovských snímků okamžitě a snadno. Pokud má počítačový systém více pevných disků, může software Imaris použít paralelně všechny z nich k přenosu dat, která nelze uchovávat v paměti RAM nebo v grafické paměti. To má za následek zlepšení výkonu i pro největší datové sady.

### **Animace a videa**

Imaris umožňuje jednoduché a přímočaré vytváření videí od jednoduchých rotací až po složité animace.

- **Key Frame Animation** Key Frame Animator umožňuje vytvoření videí z klíčových pohledů (snímků) na obrázku. Interpoluje snímky mezi uživatelsky definovanými klíčovými snímky a vytváří tak plynulou animaci pouze několika stisknutími kláves. Jednoduše přesuňte obraz na požadovanou pozici a stiskněte tlačítko "Přidat klíčový snímek" pro rychlé vytvoření videa.
- **Generování tzv. Storyboard** Key Frame Animator ukládá stavy viditelnosti objektů, jako je jas a kontrast, barva, poloha roviny řezu a další. Tato funkce umožňuje generování malých storyboardů a vytváření složitých videí.
- **Předdefinované rotace** pro ty, kteří chtějí jednoduché video, stačí kliknout na jedno z předdefinovaných tlačítek, aby se provedlo jednoduché natočení kolem dané osy.
- **Podělte se o své výsledky** vytvořte filmové soubory na jakékoli platformě a snadno exportujte tato 3D a 4D videa jako soubory QuickTime, AVI, MPEG nebo Flash stisknutím tlačítka. Rychlost snímání a nastavení komprese lze snadno ovládat.
- **Vybrat velikost videa** vyberte si formát videa ze seznamu velikost obrazu na obrazovce 1080p ve formátu HD a další.
- **Z-Movie** zaznamenává jednoduché video přehráváním nahoru a dolů v různých ohniskových rovinách vašeho Z-stacku.
- **T-Movie** zaznamenává jednoduché video, které se přehrává v různých časových bodech vašeho timelapse snímku.

### **Multithreading a pokročilá počítačová grafika**

Rychlost a výkon softwaru Imaris je vylepšena použitím pokročilé počítačové grafiky a více procesorů / jader. Použití špičkové počítačové grafické karty umožňuje dokončit vizualizační úkoly mnohem rychlejším tempem, což může být zvláště výhodné pro větší datové sady. Využití více procesorů nebo vícejádrových procesorů může výrazně zkrátit dobu výpočtu.

- **Multithreading** Imaris je schopen využít více jader a / nebo více procesorů k výraznému zlepšení rychlosti a výkonu softwaru. Většina funkcí zpracování obrazu a vytváření kroků (segmentace) je schopna využít více podprocesů. Můžete nastavit počet jader nebo procesorů, které Imaris použije.
- **Vykreslování s vysokým rozlišením (High Resolution Rendering)** Imaris umožňuje vytvářet obrazy s vysokým rozlišením, které jsou větší než rozlišení obrazovky počítače (např. pro použití v publikacích a pro výrobu plakátů).
- **Hardwarově řízené výpočty** stínové vykreslování (Shadow Rendering) a většina dalších vizualizačních procesů jsou vypočítávány grafickou jednotkou (GPU) pro zlepšení výkonu softwaru Imaris.
- **Selective Clipping Planes** rovina ořezu selektivně "odstřihne" objekty na jedné straně roviny. Tato funkce umožňuje podívat se do jakéhokoli objektu v libovolném úhlu a v jakékoli hloubce.
- **Více světelných zdrojů** světelný zdroj slouží k osvětlení objektů v oblasti zobrazení a poskytuje lepší 3D náhled prostřednictvím stínů, které jsou odraženy na objektu prezentovaném na 2D obrazovce. Použití více světelných zdrojů vytvoří 3D objekty díky zvýraznění detailů povrchu, které by jinak mohly být skryty.
- **3D režimy holografického vykreslování** Imaris je schopen vykreslit obrazy na 2D obrazovce tak, aby se mohly lidskému oku zobrazovat ve 3D. Režim Red / Cyan Anaglyph umožňuje prohlížení 3D pomocí červených / azurových brýlí. Režimy Interleaved nebo Quad Buffer umožňují použití softwaru s 3D brýlemi.

### **Úprava obrázků**

Jednou z klíčových vlastností softwaru Imaris je jeho použitelnost. Automatizace a zpracování obrazu umožňuje uživatelům zaměřit se spíše na experimenty, než na technické vlastnosti softwaru. Je-li však nutná větší kontrola nad softwarem, poskytuje společnost Imaris nezbytné nástroje pro ruční úpravu souborů dat, ale bez námahy.

- **Základní úpravy** Imaris umožňuje přidávání nebo mazání kanálů, řezů a / nebo časových bodů.
- **Opakované vzorkování v prostoru a čase** datové sady lze snadno převzorkovat. Převzorkování ve 3D snižuje hustotu voxelů v datovém souboru, opakované vzorkování v čase ve 4D snižuje počet časových bodů. Opakované vzorkování může proběhnout před nebo po otevření a načtením datové sady do programu a zrychlením zpracování obrazových dat.
- **Nástroj volné rotace** Pokud byl 3D / 4D stack pořízen z méně než optimálního hlediska (např. kvůli špatnému vložení a umístění vzorku), může být libovolně otočen ve třech rozměrech. Opětovným vzorkováním snímku podél upřednostňované osy pohledu je možné přistupovat ke všem skrytým informacím vykreslení vzorku. To může pomoci volně přeorientovat obraz ve 3D tak, aby všechny obrázky měly identickou orientaci pro snazší porovnání.
- **Oříznutí snímků v prostoru a čase** oříznutí datové sady ve 2D, 3D nebo 4D umožňuje změnu velikosti snímků do oblasti zájmu (ROI), což usnadňuje a urychluje zobrazování a ukládání snímků. Oříznutí datové sady umožňuje náhled v reálném čase a může být dokončeno buď před otevřením sady dat nebo pojejím otevření.
- **Zpracování sub-oblasti** nastavením přizpůsobené podoblasti může Imaris zůstat interaktivní i při práci na velmi velkých snímcích. Interaktivně definujte podoblast ve 3D pohledu a vytvořte bodové a povrchové objekty pouze v rámci jedné nebo více dílčích oblastí zájmu. Jakmile jsou všechny správné parametry zpracování určeny pro dílčí regiony, mohou být algoritmy automaticky spuštěny na celé datové sady.
- **Volume Painter** umožňuje kreslení disků, koulí nebo dutých koulí do vybraného obrazového kanálu, Imaris používá Volume Painter k ručnímu vymazání vybraných oblastí. Navíc Volume Painter umožňuje úpravu intenzity voxelů před dokončením segmentace povrchu, bodů, buněk nebo vláknitých objektů.
- **Nástroje pro zpracování obrazu** Imaris obsahuje několik základních nástrojů pro zpracování obrazu, které pomáhají při vizualizaci a analýze obrazu. Tyto nástroje zahrnují 3D Gaussovské a Mediánové filtry, Baseline, Background Subtraction a Threshold Cut-off, které lze použít k vylepšení datových sad.

### **Čas**

Pro 4D data, k použití jednoduchý Time-slider rozšiřuje všechny 3D funkce na 3D + čas (4D). Imaris pro správu paměti a ukládání do mezipaměti umožňuje zpracování velkých datových sad a dosažení mimořádného vizualizačního výkonu. Obrázky v reálném čase mohou být často otáčeny v průběhu času ve 3D projekci.

- **Načítání obrázků** časově závislé snímky (2D + čas nebo 3D + čas) mohou být načteny ze všech nativních formátů souborů a obrázků TIFF a BMP. Je-li k dispozici kalibrace časových razítek s původním obrazem, použije se. Uživatelé mají možnost časově kódovat nekalibrované snímky v Imarisu.
- **Time-slider** posuvník času je viditelný ve všech režimech zobrazení (Slice, Section, Gallery Easy 3D a Surpass). Umožňuje prohlížení určitého časového bodu nebo automatické přehrávání snímků v čase jednoduchým posunutím posuvníku času nebo stisknutím tlačítka přehrávání. Posuvník času používá kalibrované jednotky a zobrazuje průběh načítání časových dat při otevírání souboru s časovým odstupem.
- **Identické rozhraní** všechny vizualizace, zpracování obrazu, úpravy zobrazení, segmentace a vytváření objektů mohou být prováděny stejným způsobem na 4D snímcích, jako jsou na 3D snímcích.

### **Kalibrace**

Imaris vždy zobrazuje správný poměr stran všech pixelů nebo voxelů (pixely s hloubkou) v obrázku bez ohledu na zobrazení. Snímky jsou automaticky kalibrovány, pokud jsou informace o kalibraci přítomny v nativním formátu souboru. Alternativně může uživatel jednoduše kalibrovat obraz zadáním velikosti každého voxelu v programu.

- **Měřítko** Imaris obsahuje automaticky nastavitelnou stupnici měřítka, která je k dispozici v zobrazení Slice, Section, Gallery a Easy 3D. Velikost měřítka může být změněna a interaktivně přesunuta na základě potřeb každého uživatele.
- **Mřížka** v Surpass View může být za 3D obrazem zapnuta mřížka, která poskytuje informace o velikosti jeho struktur. Vlastnosti mřížky lze upravit tak, aby se změnila barva, rozteč mřížek, písmo, stínování atd.
- **Osa snímku** lze také zobrazit osu snímku, aby se zjednodušila orientace sady dat.

### **MeasurementPro**

Imaris MeasurementPro umožňuje výzkumníkům získat ze svých mikroskopických snímků kritické statistické parametry, což umožňuje kvantifikaci vědeckých poznatků. Imaris MeasurementPro přidává možnosti měření tvaru, velikosti a intenzity k vykreslování objemu, vykreslování povrchu a detekci objektů. To umožňuje výzkumníkům interaktivně třídit, seskupovat a filtrovat segmentované objekty na základě kterékoli z vypočtených statistik.

- Získání, zobrazení a export statistik
- Přesné měření hodnot intenzity
- Výběr objektů zájmu pro extrahování parametrů
- Třídění a klasifkace objektů v reálném čase na základě parametrů
- Měření vzdálenosti mezi body uvnitř objektu

### **Generování statistik**

Imaris MeasurementPro vybírá objekty, které byly segmentovány pomocí povrchové segmentace nebo metodami bodového segmentování, odkazuje zpět na původní data v segmentované oblasti a vytváří statistické výsledky pro každý identifikovaný objekt.

- **Intenzitní statistika** zahrnuje: Min, Max, Medián, Sun, StdDev a Střed (na základě daného kanálu)
- **Velikostní statistika** zahrnuje: plochu, objem, počet voxelů, vrcholů a úhlů a průměr (pro body Spots)
- **Tvarové statistiky** zahrnují: délku elipsoidní osy A, B a C v rozměrech X, Y a Z, elipticitu sploštělou a protáhlou a sféricitu.
- **Poziční statistika** zahrnuje: střed hmotnosti a homogenní hmotnost v X, Y a Z
- V kombinaci s ImarisTrack vytváří Imaris MeasurementPro statistiku specifickou pro trasování částic popsanou v části ImarisTrack, stejně jako všechny ostatní statistiky uvedené výše, ale pro každý časový bod.
- V kombinaci s ImarisCell vytváří Imaris MeasurementPro obrovské množství statistik specifických pro jednotlivé buňky, které jsou popsány v části ImarisCell.
- V kombinaci s modulem FilamentTracer vytváří Imaris MeasurementPro specifické statistické údaje o dendritech a dendritických trnech popsaných v sekci FilamentTracer.

### **Interaktivní filtrování, třídění, klasifikace, výběr a seskupování objektů na základě statistických parametrů**

Díky schopnosti Imarisu snadno generovat velké množství statistických dat je nezbytné, abyste snadno vyřešili relevantní data a rychle odstranili nezajímavé výsledky. Imaris MeasurementPro nabízí bohatou sadu funkcí pro rychlý a interaktivní výběr.

- **Filtrování** jak během procesu vytváření objektů "Povrchové objekty", "Bodové objekty", "Buňky" nebo "Vlákna" tak i znovu poté, co byly objekty vytvořeny, umožňuje Imaris MeasurementPro zahrnout nebo vyloučit objekty založené na jakémkoli vypočteném statistickém parametru. (Imaris Cell a Filament Tracer jsou potřeba pro použití buněk a vláken)
- **Třídění a klasifikace** tabulka se statistickými údaji v modulu Imaris MeasurementPro umožňuje třídění dat na základě jakéhokoli statistického parametru. Ze seznamu můžete vybrat jeden nebo více objektů, které jsou automaticky vybrány ve vizuálním pohledu.
- **Selekce** kromě výběru objektů pomocí filtrování, třídění nebo jejich klasifikace můžete z vizuálního pohledu vybrat samotné objekty nebo jejich kombinace jednoduchým kliknutím. Související statistiky jsou zvýrazněny v Imarisu.
- **Seskupování** libovolný objekt, který byl vybrán pomocí jedné z výše uvedených metod, může být zkopírován do nové skupiny. Původní segmentace je zachována pro budoucí použití a nová skupina může být zbarvena nezávisle na zbývajících objektech nebo může být exportována odděleně.

### **Statistický výstup**

Imaris MeasurementPro představuje statistickou tabulku pro pohodlnou práci se statistickými hodnotami pro další analýzu.

- **Export** snadno exportuje statistické hodnoty jako .csv, Excelové .xml nebo nativní excelové soubory.xls. Exportované statistické hodnoty jsou kompatibilní s open-office a jsou vhodné pro uživatele MAC.
- **Timeplot** časově závislé specifické hodnoty lze zobrazit pomocí grafického znázornění. Časový bod zájmu lze vybrat v grafu a podle toho se změní vizuální pohled v Surpass View (vyžaduje ImarisTrack).
- **Průměry** pro obrazy, které obsahují více objektů, se vypočítá průměr každého statistického parametru a to pro všechny objekty v obraze. Tyto průměry se počítají pro bodové objekty, povrchové objekty a filamentární objekty.
- **Barevně kódované hodnoty** zvolte statistický parametr a barevný kód, který bude obsahovat statistické hodnoty založené na této statistice.
- **Find Objects** tato funkce vyhledá objekty podle identifikačního čísla nebo kliknutím na objekt získá odpovídající identifikační číslo. Pokud provádíte statistickou analýzu mimo Imaris (např. Excel), můžete stále najít objekty podle ID čísla. Z identifikačního čísla identifikovaného se statistikou v aplikaci Excel jej zadejte do vyhledávací funkce v aplikaci Imaris a objekt se automaticky vybere ve vizuálním pohledu.

### **Interaktivní měření 3D úhlu, vzdálenosti a intenzity**

Imaris MeasurementPro umožňuje interaktivně umístit body kdekoli ve 3D prostoru a rychle měřit úhly, vzdálenosti a intenzity mezi nimi.

- **Poloha** měřící body mohou být umístěny do libovolné pozice ve 3D obrazu pomocí algoritmu "AutoDepth" pro automatické 3D umístění. Měřicí body mohou být umístěny v libovolné komponentě Surpass View, jako je "Ortho Slice", "Oblique Slice", a na "Spots", "Surfaces" nebo "Filaments", "Cells" nebo mohou být měřicí body umístěny pomocí vstupních číselných hodnot. Měřicí body mohou být také použity pro měření vzdáleností mezi nesegmentovanými objemově vykreslenými daty. 3D kurzor spolupůsobí přednostně s (a) nejintenzivnějšími voxely všech kanálů, (b) nejintenzivnějšími voxely určitého kanálu nebo (c) pevnými segmentovanými objekty, jako jsou například Surfaces (povrchy).
- **Customize** přizpůsobení zobrazení výběrem různých bodových tvarů, barev a nastavitelných velikostí písma. Vyberte, zda chcete měřit mezi dvěma body najednou nebo celou řadu bodů.
- **Line Intensity Profiles** podél kterékoli měřené čáry lze vytvořit profil intenzity čáry v programu Imaris MeasurementPro.

### **Generování obrysu povrchu**

Imaris MeasurementPro poskytuje výkonný nástroj pro poloautomatické kreslení uživatelsky definovaných ploch napříč řezy Z-stacku. Mohou být použity pro získání statistických měření, jako jsou všechny ostatní "povrchové objekty", ale pouze pro nakreslenou oblast. "Obrysové povrchy" lze použít, pokud selže segmentace povrchů založených na treshold (elektronová mikroskopie, stříbrná skvrna) nebo pro vytvoření ROI u ImarisColoc nebo pro použití jako masky.

- Vytváření objektů vytvářejte hladké a přesné objekty, které nabízejí maximální kvalitu obrazu a vysokou přesnost obrazu z 2D obrysů.
- Kreslení obrysových ploch kreslení obrysů kliknutím na jednotlivé 2D roviny v obraze. Přiblížení nebo posouvání podle potřeby; kdykoli lze pozastavit nebo obnovit kresbu obrysu. Klepnutím přidáte nebo odstraníte body, které definují obrys objektu tak, aby bylo možné získat nejpřesnější popis daného objektu. Sestavte sofistikované objekty, které vidíte nebo sloučíte na rovinách řezů.
- Trace Contour Surfaces sledování obrysů, zatímco systém automaticky vkládá vrcholy v uživatelsky definovaných intervalech – uplynulý čas nebo vzdálenost. Kromě toho nástroje Isoline a Magic Wand mohou automaticky detekovat kompletní 2D obrysy (automatická detekce hran). Nakonec nástroj "Auto Adjust" může automaticky vylepšit manuální, poloautomatickou nebo automatickou detekci 2D obrysů.
- Flexibilita kombinujte ručně sestavené objekty s objekty automaticky generovanými, jako jsou povrchy (Surfaces) nebo jiné objekty Surpass View.

### **ImarisXT**

ImarisXT je multifunkční dvoucestné rozhraní od společnosti Imaris po klasické programovací jazyky, Matlab a další zobrazovací softwarové programy. Umožňuje rychlý vývoj a integraci vlastních algoritmů, které jsou specifické a přizpůsobené vědeckým aplikacím, tam, kde by obecné zpracování obrazu selhalo.

- Vývoj vlastních algoritmů pro zpracování obrazu a segmentaci
- Odpověď na náročné otázky pomocí cílených nástrojů
- Integrování nových modulů s přizpůsobitelným uživatelským rozhraním
- Výměna dat s programy Matlab, Java a Python
- Volný přístup k již existující knihovně XTensions

### **Vlastní programovací rozhraní**

Imaris XT je obousměrné komunikační rozhraní mezi Imarisem a různými programovacími jazyky, umožňující programování pro zpracování obrazu, segmentaci, klasifikaci nebo jakýkoliv jiný algoritmus.

- **Java Interface** ImarisXT poskytuje rozhraní Java pro výměnu obrazových dat a obrazových Imaris dat odvozených s jinou aplikací.
- **Programovací jazyky** programovací jazyky jako Matlab®, Java® a Python® podporují snadnou integraci rozhraní Java a mohou být použity s ImarisXT
- **Aplikační programy** technologie Java, která je stále populárnější a rozšířenější, umožňuje dobře definovanou komunikaci mezi různými aplikačními programy.
- **Rozhraní COM** rozhraní COM ImarisXT lze stále používat pro výměnu obrazových dat a odvozených obrazových dat z Imaris s jinou aplikací, která však nebude dále rozvíjena. Staré XTensions založené na COM budou nadále fungovat, ale pokud chcete využít nové funkce ImarisXT, je nutná migrace kódu do jazyka Java.
- **Plug-in ImageJ** snadno dostupné funkce softwaru ImageJ s pokročilými funkcemi vizualizace systému Imaris prostřednictvím modulu ImageJ, který používá rozhraní ImarisXT

### **Výměna dat**

ImarisXT umožňuje výměnu obrazových dat i odvozenou obrazovou výměnu dat přes rozhraní Java.

- **Výměna obrazových dat** obrazová data jako intenzita voxelu, velikost voxelu, popis kanálu (název, barva), časová kalibrace a metadata obrazu mohou být vyměňovány mezi ImarisXT a externími aplikacemi
- **Odvozená výměna obrazových dat** odvozená obrazová data, jako jsou bodové souřadnice a průměry, povrchové objekty (souřadnice trojúhelníku), stopy (spoje bodů a povrchů), grafy vláken (souřadnice, průměry) a nové statistické hodnoty mezi ImarisXT a externími aplikacemi.

### **Přizpůsobitelné uživatelské rozhraní**

ImarisXT poskytuje přizpůsobitelné uživatelské rozhraní pro bezproblémovou integraci nových zobrazovacích modulů (XTensions) do systému Imaris.

- **Nabídka zpracování obrazu** ImarisXT nabízí vlastní psané zpracování obrazu XTensions, které lze vložit do nabídky zpracování obrazu Imaris.
- **Panel nástrojů Surpass** algoritmy, které vytvářejí vlastní objekty, lze vložit jako vlastní panel nástrojů Surpass.
- **Tabulka nástrojů Surpass** pro algoritmy, které přímo souvisejí s komponentami Surpass (Spots, Surfaces, filamenty) nebo je vyžadují, lze algoritmus vložit do záložky "tools" dané komponenty.

### **XTensions**

Naprogramujte si vlastní algoritmy pro zpracování obrazu a segmentaci a sdílejte je s ostatními, pokud si budete přát.

- **Program** XTensions nabízí flexibilitu při zodpovězení náročných zobrazovacích otázek s cílenými a přizpůsobitelnými nástroji a zároveň ve známém prostředí Imaris
- **Pre-Existing Library** uživatelé ImarisXT mají volný přístup k již existující knihovně XTensions pro běžně používané aplikace. Tyto XTensions mohou být okamžitě použity nebo mohou být použity jako základ pro vlastní kódování.
- **Exchange** XTensions mohou být vyměňovány peer-to-peer nebo mohou být veřejně dostupné v knihovně Biplane XTension.
- **Seznamy XTension** seznamy jsou dostupné pro všechny XTensions pro MATLAB a ImageJ.

### **Integrované pluginy Fiji / ImageJ**

Imaris poskytuje plug-iny kompatibilní s Fiji / ImageJ zaměřené na provádění dalšího zpracování obrazu. Fiji / ImageJ nabízí řešení pro specifické problémy s analýzou obrazu a zvyšuje analytickou schopnost systému Imaris.

- Fiji / ImageJ je integrován do systému Imaris a lze jej provádět z aplikace.
- Při práci v Imaris používejte své běžné postupy pro Fiji / ImageJ
- Vylepšení a rozšíření funkcí systému Imaris pomocí pluginů Fiji / ImageJ
- Při provádění analýz v systému Imaris používejte známé rozhraní ImageJ
- Přizpůsobte nabídku Fiji / ImageJ integrací nových lpuginů do systému Imaris rozšiřujte své analytické možnosti
- Seznam dostupných pluginů je uspořádán do známé struktury nabídce v ImageJ. Každá kolekce pluginů se zobrazí jako podnabídka v tomto seznamu.

### **ImarisTrackLineage**

Modul Imaris TrackLineage je "poháněn" řadou sofistikovaných automatických sledovacích algoritmů a nabízí vědcům sadu nástrojů pro analýzu extrémně velkých a komplexních datových sad. Mezi pokročilé nástroje modulu Imaris TrackLineage patří translační a rotační korekce, která uživatelům umožňuje odhalit jednotlivé klíčové události, které se odehrávají v dynamickém prostředí, např. při sledování skupiny definovaných buněk uvnitř vyvíjejícího se embrya.

Modul Imaris TrackLineage je plně integrován v softwaru Imaris, což uživatelům umožňuje využívat komplexní schopností 3D a 4D vizualizace, stejně jako úpravy, zpracování a analýzy mikroskopických snímků.

### Konstrukce

"Tracky" (stopy) lze vytvářet z iso povrchů, Spots objektů nebo manuálně. Průvodci s 3D náhledy pomáhají najít vhodné parametry segmentace a automaticky vytvářet "tracky".

### Interakce

"Track" (stopa) je komponentou v rámci tzv. Surpass view, kde popisuje chování objektu v čase. Jako součást tzv. Surpass vier může být "track" libovolně kombinován s jakoukoliv jinou komponentou v tomto pohledu (vykreslování objemu, ortogonální řez, rovina oříznutí atd.)

### Editace obrázků

"Tracky" (stopy) lze vytvářet, upravovat nebo mazat. Editor "tracků" umožňuje jednoduchou modifikaci spojení mezi objekty. Spojení mohou být jedna k jedné, jedna k mnoha (tzv. rozdělení) nebo mnoho k jednomu (tzv. sloučení). Tomu napomáhají standardní techniky, jako např. drag & drop.

### **Statistiky**

Trackování (sledování) umožňuje uživatelům nalézt korelace jednotlivých měnících se objektů. Statistické hodnoty jako objem, plocha povrchu, součet a průměr intenzit, poloha atd. jsou seskupovány podle "tracků" (stop) a mohou být exportovány do aplikace Microsoft Excel.modification. Vzhled "tracků" lze upravit tak, aby se vizualizovaly různé vlastnosti v průběhu času.

### Algoritmy a konstrukce tracků

- Segmentace na základě prahování nebo lokálních maxim
- Automatické vytváření "tracků" založené na překryvu oblastí, Brownovo pohybu nebo autoregresivního pohybu
- Manuální umístění Spots objektů a vykreslení kontur povrchů
- Manuální vytváření "tracků" a jejich úprava definováním spojení mezi dočasně spojenými povrchy (Surfaces a Spots objekty)

### Vizualizace

- Vizualizace "tracků" využívající linky (čáry) pro vysoký kontrast nebo zastíněný válec
- Zvýraznění nejkratší cesty mezi umístěným počátečního a koncového bodu
- Pro jasnost displeje se ukazují jenom vybrané časové body stop (time points of tracks) ve formě tzv. Dragon tail
- Tvorba barevně kódovaných "tracků" v závislosti na specifických statistických hodnotách určených pomocí modulu Imaris MeasurementPro
- Tvorba key-frame animací

### Měření

- Statistické hodnoty specifické pro trackování objektů včetně doby trackování, délky a posunu
- Časově závislé statistické hodnoty změny velikosti, tvaru a intenzity v čase
- Filtrování a klasifikace jednotlivých objektů nebo skupin objektů pomocí Imaris MeasurementPro
- Export dat trackovací statistiky mohou být exportovány ve formátu csv, Excel .xml nebo .xls

### **Editace**

- Editace "tracku" (stopy) přidání, odstranění, sloučení, připojení a rozdělení vybraných trackovacích objektů
- Trasnlační a rotační korekce driftu sledování trackovaných objektů na snímku a ponechání těchto objektů stacionárními, pokud jsou přítomny nežádoucí drifty
- Sledování jednotlivých Spots objektů ušetření času při výpočtech a zjednodušení zobrazení sledovaných Spots objektů

### **Přílohou přikládáme informativní datový list.**

# Imaris

3D and 4D interactive analysis and visualization solutions for the life sciences

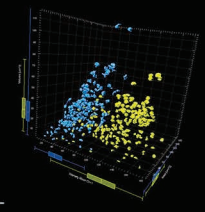

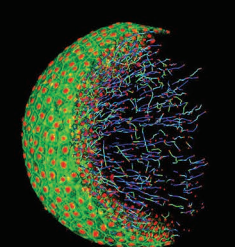

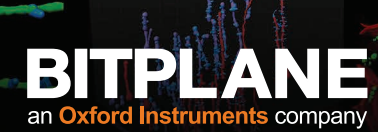

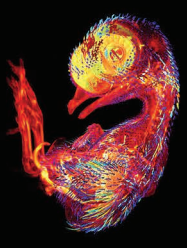

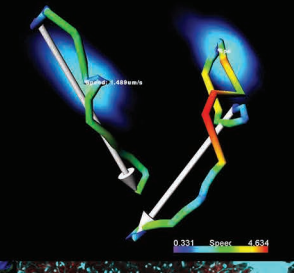

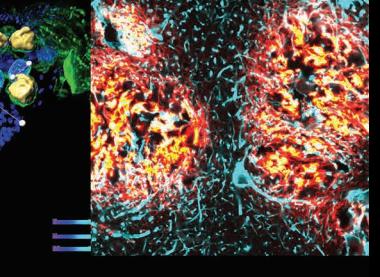

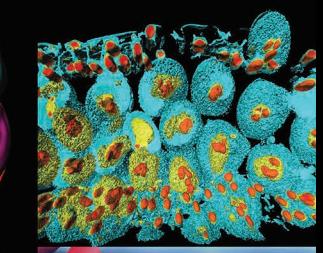

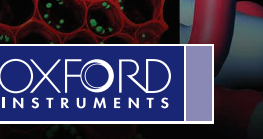

## Imaris®

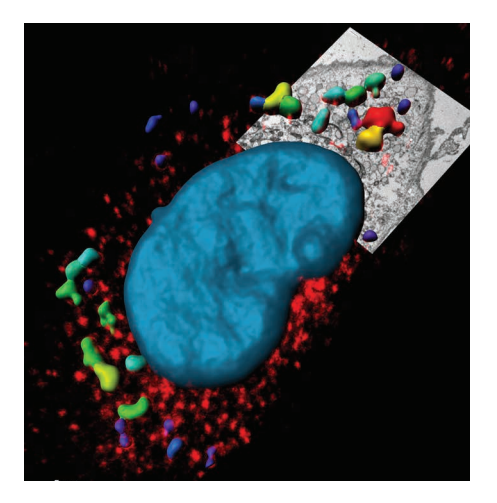

### Imaris State of the Art Image Visualization and Analysis

Over the last 25 years Imaris has continuously improved upon its visualization technology for 3D/4D fluorescence images to accommodate ever increasing image sizes while introducing a range of analytical tools for cell biologists, neuroscientists and a wide array of other life science disciplines. At your disposal is a fully integrated platform to organize, visualize, (batch) analyze, and explore your images and their results allowing you to test hypotheses and present your conclusions in the best possible manner.

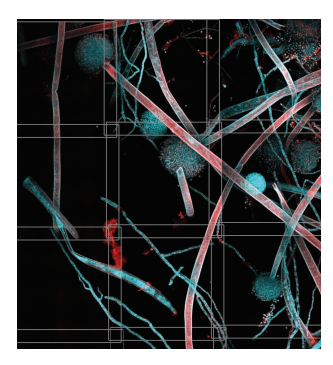

### Imaris Stitcher Big Data Capable Image Stitching

Imaris Stitcher is the newest member of the Imaris family and is a stand-alone application made for precise alignment and fusing of multiple microscopy image tiles into one 2D, 3D or 4D volume. Stitch multiple image tiles in XYZ while also correcting for a common acquisition condition: camera rotation relative to the microscope stage. Imaris Stitcher's interface and workflow allow you to easily align and stitch image tiles to export images terabytes in size.

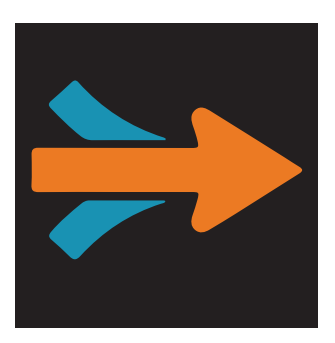

### Imaris File Converter The First Step for Fast Visualization

The Imaris File Converter allows you to save time by first converting your original image files to high performance IMS files. It excels at efficient batch conversion of multiple large images using configurable multi-threaded processing. The read-write progresses are constantly updated and new files can be added to the queue at any time. As soon as your files are converted to IMS use Imaris for immediate and interactive 3D rendering of your images.

## Imaris® Raw Images to Scientific Insights

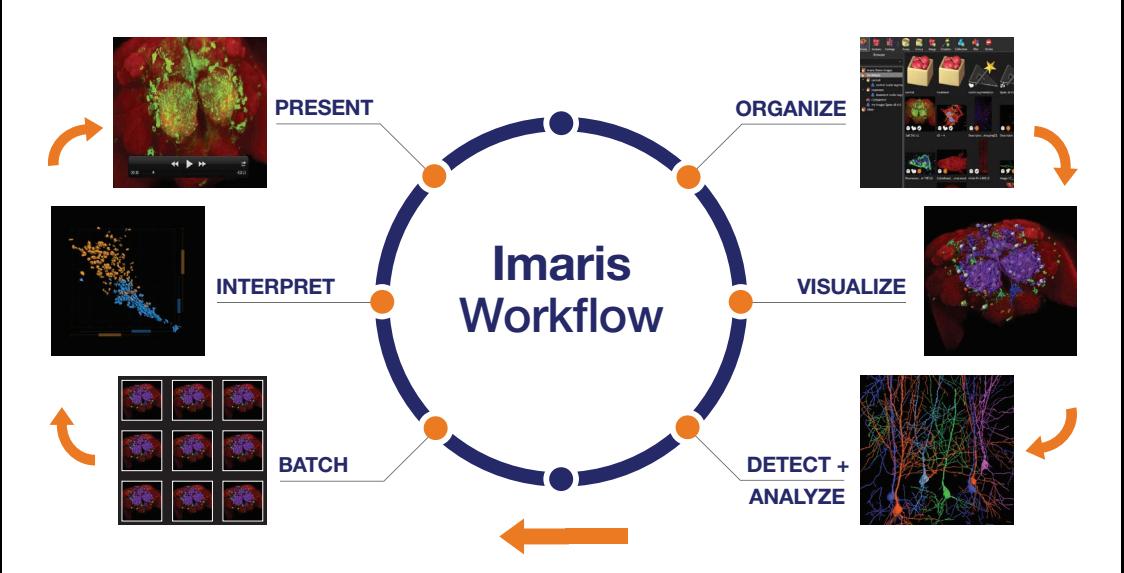

### **Organize**

The Arena View helps you organize your images and increases productivity as a result. Arena is the central hub allowing you to group images to preserve the experimental structure,while also linking creation parameters, analysis results and plots. With Arena you store your images and data on local or network locations.

#### **Batch**

Batch processing is integrated into all of the object detection tools of Imaris. Automatically apply previously created analysis protocols, via Arena, to analyze large groups of images. Batch processing makes use of all CPU power available making it the ultimate productivity tool.

#### Visualize

Imaris interactively displays 2D/3D/4D images up to terabytes in size with thousands of time points. The Surpass view offers a range of highly efficient, top quality visualization tools. Dissect even the most complex 3D biological spaces including correlative microscopy data sets using GPU accelerated Volume and Surface rendering.

### Interpret

Vantage creates measurement plots based on your analysis, allowing for interactive comparison of groups of images to test your experiment's hypotheses. It maps five calculated parameters onto the 3D plot axes (x,y,z) and object properties (color and scale) and the 1D plots include statistical tests for easy comparisons.

#### Detect and Analyze

Imaris includes a vast array of powerful analytical tools – each of them presented in an easy-to-use and interactive wizard. The key application areas include: tissue, cellular and organelle detection, object motion tracking and filament tracing (e.g. dendritic trees, spines, cytoskeleton, vessels).

#### Present

Imaris offers a complete suite of tools to create professional grade visual outputs. Use text annotations to label key features in 3D, frame your results in the best angle and lighting before capturing high resolution still images for publication and allow your creativity to run wild when defining the script for your video animation.

### ImarisXT Expanding horizons through customization

ImarisXT is an API that enables programmers to add functions to Imaris.

Extend the core functionality of Imaris with your own plugin (XTension)

Two-way data exchange between Imaris and Matlab, Java and Python

Supported by the Imaris Open web platform (open.bitplane.com)

Powered by Bitplane staff developers and the community members who are part of the "ImarisXT Developer Program"

Seamlessly integrate your XTensions into Imaris

XTensions for multiple applications including super resolution, cell tracking, filament tracing, object detection, GPU deconvolution, inter-object relationships, batch analysis, colocalization, image processing and plotting

Free download of 70+ documented XTensions

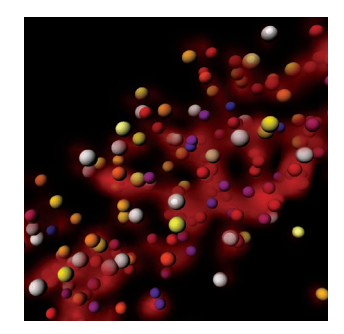

### MeasurementPro | Improved for Imaris 9.2 Quantitative analysis of extremely large and complex images

Imaris MeasurementPro adds geometric and intensity measurement capabilities to Imaris.

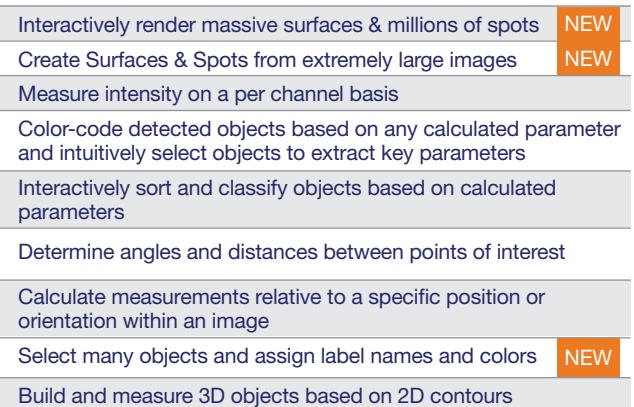

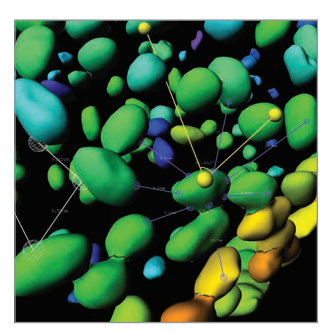

## **Imaris®** - Enabling Scient

### **ImarisColoc** Isolate, visualize and quantify colocalized regions

ImarisColoc enables you to obtain key information about the relative position of labelled components within a specimen.

Multiple colocalization selection methods including an automatic mode based on an established algorithm

Obtain statistics in real time

Present data as a new 3D or 4D color channel

Expand or narrow the computed histogram region

Perform analysis on specific ROIs

Co-localization of entire time series analyzed in fewer steps

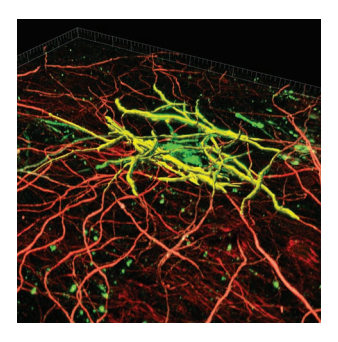

### ImarisTrackLineage Improved for Imaris 9.2 Explore motion and detect cell divisions

ImarisTrackLineage is the cutting-edge scientific solution for 3D and 4D object tracking

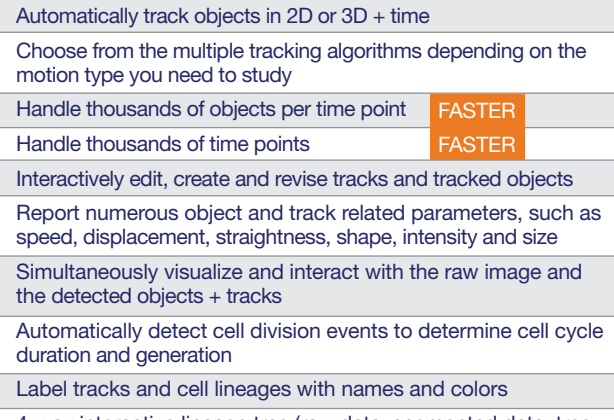

4-way interactive lineage tree (raw data, segmented data, tree, calculated parameters)

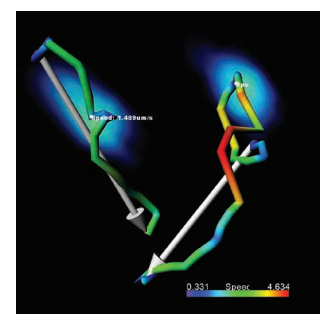

\*In addition to these modules we also provide AutoQuant.

## Ific Discovery Since 1992

### ImarisCell Making sense of your cells' relationships

ImarisCell allows analysis of cell groups and individual cells and their components on a per cell basis.

Examine relationships between cells and cellular components within a cell

Utilize biologically meaningful image analysis units (cells, nuclei and vesicles)

Detect cells based on cytoplasm or plasma membrane staining (new cell detection algorithm when only membrane labeling is available)

Detect and classify multiple populations of vesicular objects

Examine the behavior of cells in 2D to 4D data sets

Measure mechanical and structural cell functions involved in cell-to-cell communication

Save time by utilizing an advanced, structured and intuitive creation wizard

Numerous XTensions available for Cell specific applications (requires ImarisXT)

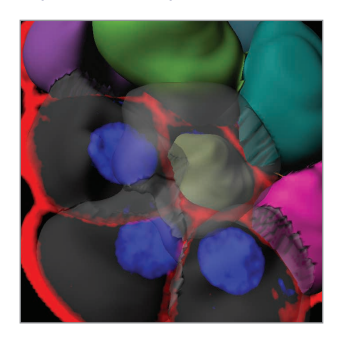

### **ImarisBatch** The ultimate Imaris productivity tool

Imaris Batch allows for processing and analysis of multiple 2D/3D + time images in batch mode.

Save valuable time by batch processing/analysis – apply an analysis protocol to large groups of images automatically

Reproduce exact analytical procedures

Interactively define the image analysis protocol which will be applied to "n" images

Seamlessly integrated into the Imaris workflow (Arena-Surpass-Vantage)

Automatic concatenation of batch results

Run batch jobs for Spots, Surfaces, Cells and Filaments

Optimize the usage of Imaris licenses by running batch jobs autonomously when computing resources are less busy (e.g. overnight)

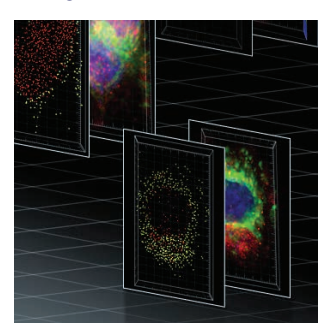

### **FilamentTracer** Intelligently trace neurons in 3D image with Torch™

FilamentTracer allows for the detection, tracing and analysis of filament like structures.

Interactive 3D tracing methods available: Wizard Guided Automatic or AutoPath and AutoDepth revised for optimal performance in big images

Automatic detection and morphological characteristics of dendritic spines

Facilitated tracing in dense neural networks with Imaris Torch™ tool

Statistics such as branch length, diameter, area, volume, spine density, filament topology and many more

Direct interaction with the whole filament, individual branches, segments or particular points with multiple editing possibilities

Premier 3D filament and spine model visualization options (e.g. size, color) together with non-filamentous objects

Tracking and detection of temporal changes in shape and position (with ImarisTrackLineage)

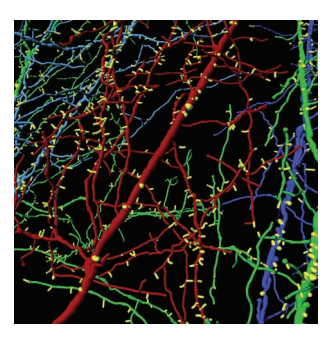

### ImarisVantage Created for scientific discovery

Imaris Vantage allows users to interpret their results using interactive multi-dimensional plots.

Select from five classes of plots: gallery, xyz "real world", xyz "time", xyz "scatter" and side-by-side univariate plots

Box and Whisker Plots, 5-Number Summary and Projection Plots

Compare two or more groups of images (control with test groups)

Use calculated parameters to drive each of the axis, color coding, scale and display order (in gallery view)

Identify trends and outliers

Get preview of the results of: Wilcoxon, T-test, F-test and Kolmogorov-Smirnov and export the results for further statistical analysis

Create visually powerful data representations and at the same time facilitate a better understanding of intrinsically complex data

Create 3D/4D annotations within the Surpass view; annotations can be free text or a real-time display of statistical parameters

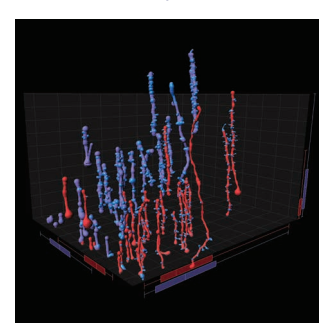

## Imaris Maintenance Services

Much more than a maintenance contract

Find out more today at bitplane.com/imaris-maintenance

The Imaris team works with you to understand your research needs and define the perfect image analysis protocol as a solution. Our aim is to establish a true collaboration so you receive the greatest Imaris benefits. As your needs change, we listen carefully to your feedback and work to bring you innovative image visualization and analysis tools in new versions of Imaris and our family of products.

### Our Maintenance Services Include:

- Two updates per year to the latest and most advanced version of Imaris
- Technical support
	- Phone, email and screen sharing / remote desktop options
- Image analysis & application support
	- Phone, email and screen sharing / remote desktop options
- **Training** 
	- Onsite (Imaris Open day)\*; benefit from dedicated, expert hands-on advice and training in your laboratory or imaging center
	- Custom video tutorials
	- Custom text / image tutorials
	- Priority access to Imaris User Group Meetings (attendance fee may be applicable)
	- Additional training and education via regular web seminars and video tutorials

\*Conditions Apply

### System Requirements and Licensing Types

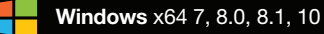

Mac OS X 10.9 - 10.12

#### Permanent node-locked and floating license options are available.

For full list of supported hardware please visit bitplane.com/system-requirements

#### International

Bitplane AG Badenerstrasse 682 CH-8048, Zürich

Email: sales@bitplane.com

### Americas

Bitplane Inc. 425 Sullivan Avenue, Suite #3 South Windsor, CT 06074 U.S.A.

#### Find us on

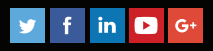

Email: ussales@bitplane.com

### **ImarisXT Revolutionizing Microscope Imaging and Analysis**

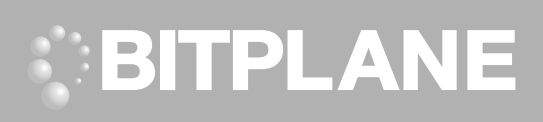

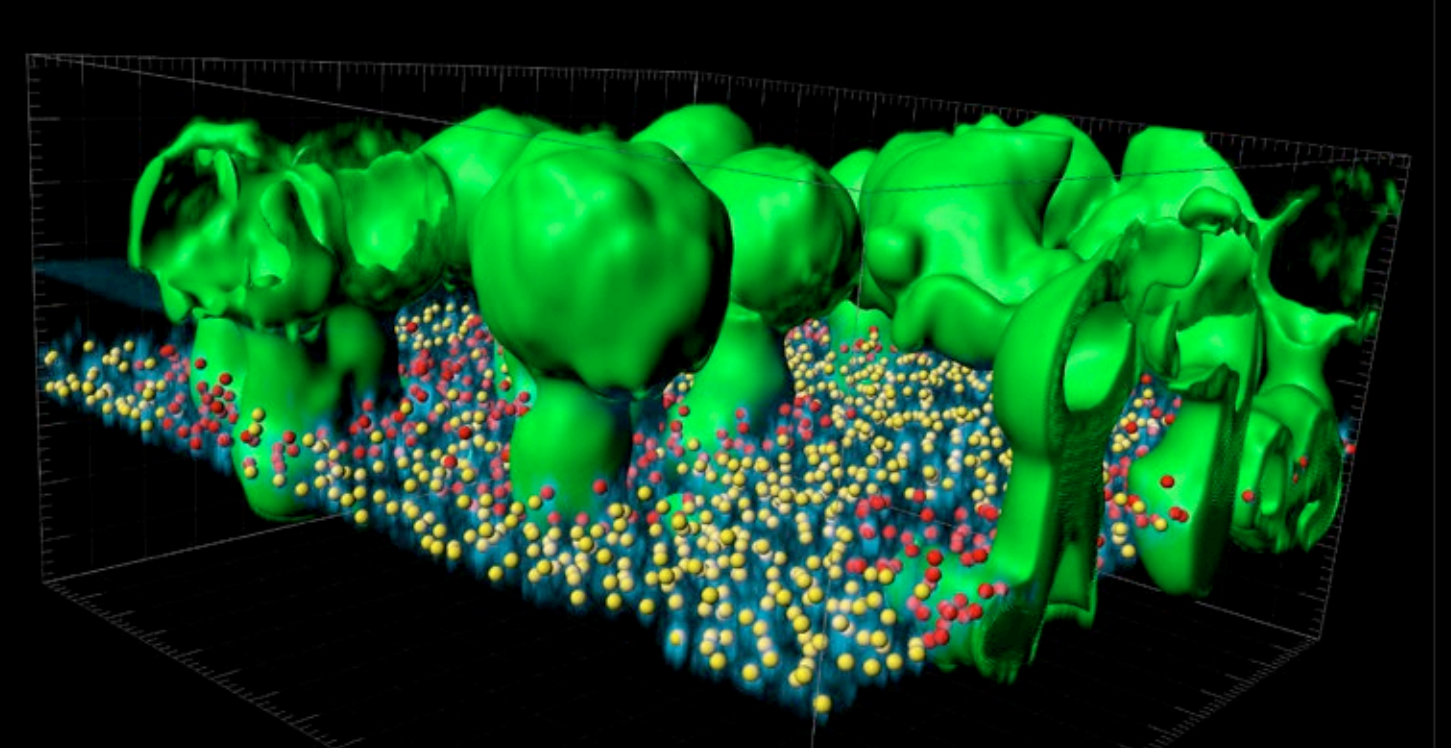

mundan maharimdan tauburtan bartan bartan bartan bartan bartan bartan bartan bartan bartan

### Imaris XT links life sciences researchers and community software developers. This module is designed to enable mass customization and foster scientific collaborations.

With ImarisXT you can perform task-specific segmentations and analyses to boost the analytical output of Imaris and its modules. With the ability to read virtually all microscopic formats, Imaris provides a fast, powerful, interactive and easy to use environment to visualize and analyze image data. ImarisXT is a multi-functional twoway interface from (to) several popular programing languages.

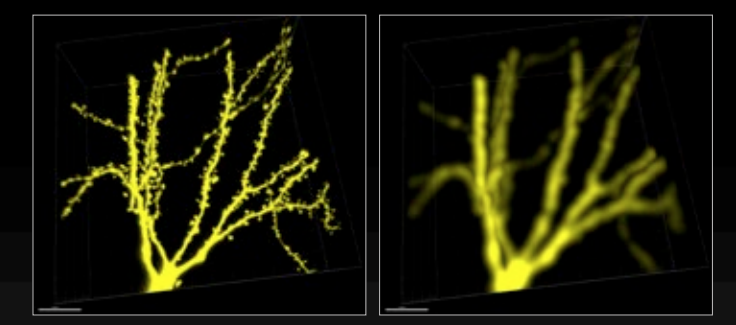

ImarisXT allows integration of task-oriented algorithms image processing, segmentation, classification, or reporting into provides a customizable user interface for seamless integration of new modules.

Left: A volume rendered pyramidal cell processed with the Fiji smoothing filter in Imaris. Right: processed cell.

Main Image: 3D data set processed with an ImarisXT XTension visualizing two pools of vesicles located at a defined distance (closer than 5 µm - red, and farther than 5 µm - yellow) from surface-rendered structures (green). Images courtesy of Tomoko Shibutani, DAIICHI Pharmaceutical Co.

### **bitplane.com Explore the Next Dimension**

### **ImarisXT Revolutionizing Microscope Imaging and Analysis**

### <u>mundmundmundmundmundm $\alpha$ </u>

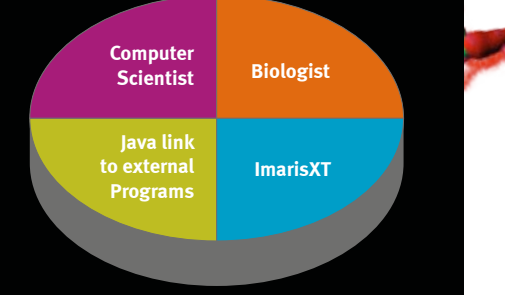

Allowing Biologists and Computer Scientists to develop and share their custom analysis protocols.

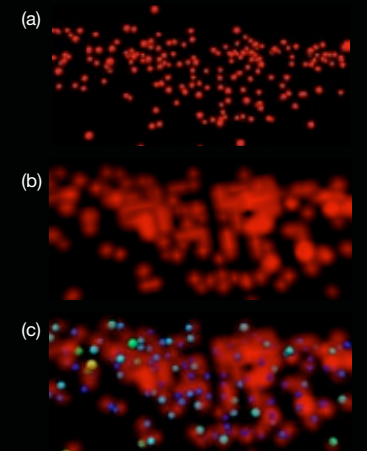

A super-resolution dataset (a) imported to Imaris for analysis and transformed into a volume object (b), which was ultimately surface rendered and analyzed in ImarisMeasurementPro.

### Imaris Open

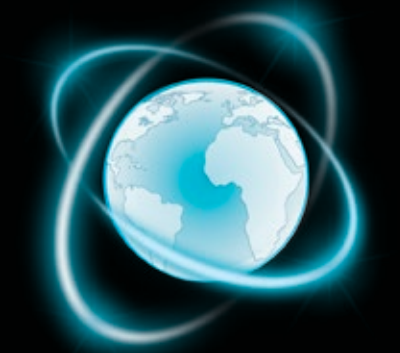

The Imaris Open platform fosters collaborations between microscopists, life scientists, and computer scientists. Imaris Open offers two distinct but linked spaces: the Discussion Forum and the File Exchange.

There are four main activities you can engage with while using Imaris Open, 1) download a existing XTension, 2) request a new XTension, 3) submit a new XTension, 4) discuss any topic related to Imaris, image visualization, analysis and interpretation. Imaris Open and all its content are free to use.

#### open.bitplane.com

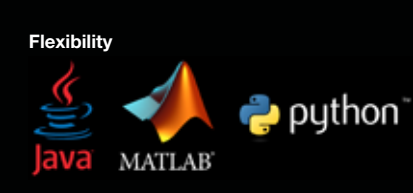

### Your Benefits

Answer challenging questions with targeted tools.

المستحيلين

Integrate your custom algorithms into Imaris.

Tap into Fiji/imageJ image processing algorithms.

Visualize and analyze results in Imaris.

### XTensions - Imaris XT Open Source plugins

- Program your own analysis and profit from modules developed by other Imaris users - visit open.bitplane.com/file-exchange
- Pre-Existing Library Over 45 free and open source XTensions are fully documented and packaged with each Imaris XT installation.
- Exchange XTensions can be exchanged peer-to-peer or can be made publicly available in Bitplane's XTension library
- XTension Lists Lists are available for all XTensions for MATLAB, Python and ImageJ.

### Open Source community - link to ImageJ / Fiji

- Imaris provides Fiji / ImageJ compatible plug-ins aimed at performing additional image processing. Fiji / ImageJ offers a solution for specific problems with image analysis and boosts the analytical capability of Imaris.
- Use your current Fiji/ImageJ routines while working within the Imaris structure
- Enhance and extend the functions of Imaris with Fiji/ImageJ plug-ins

#### Data Exchange via Java interface.

- Exchange Image Data voxel intensities, voxel size, channel description, time calibration and image metadata can be exchanged between **ImarisXT** and external applications
- Data including spot coordinates and other Derived Image Data like diameters, surface objects (triangle coordinates), tracks (connections of spots and surfaces), filament graphs (coordinates, diameters), cell components (cell body, nuclei, vesicles) and new statistical values can also be exchanged between ImarisXT and external applications.

### Email us at: welcome@bitplane.com bitplane.com

### America

Bitplane Inc. 425 Sullivan Avenue Suite #3, South Windsor CT 06074, USA Tel: 1 (860) 290-9211 Email: ussales@bitplane.com

#### International Bitplane AG

Badenerstrasse 682 CH-8048 Zürich Phone: +41 44 430 11 00 Fax: +41 44 430 11 01 Email: sales@bitplane.com

### Software requirements

ImarisXT depends on installed Imaris modules and may require Imaris MeasurementPro, FilamentTracer, ImarisCell and ImarisTrack as well as development environment (compiler, editor etc.) for creating new or editing existing XTensions.

#### Operating system requirement ImarisXT runs on PCs with Microsoft<sup>®</sup> Windows<sup>®</sup>

XP, Vista, 7 (32 and 64-bit) and MacOS (10.6 or later). Windows systems - we recommend using 64-bit OS

with 16GB RAM, 3.3 GHz (or faster) quad-core CPU with 64-bit support.

Mac systems - we recommend using Intel 2.8 GHz (or faster) quad-core CPU and 16GB RAM

Graphics boards - ATI/nVidia graphics card with 512 MB RAM. For full list of supported hardware please visit bitplane.com/go/support/system-requirements

BImarisXTF 0713

Profit from Imaris' ease of use in Mac OS and Windows.

Quickly develop custom tools and see results of their performance.

Efficiently link biologists, computer scientists and image analysts.

#### Custom programming interface

- Java Interface ImarisXT provides a Java interface to exchange image data and derived image data from Imaris with another application
- Programming Languages Programming languages like Matlab, Java, Python, C#, C++, and VisualBasic support easy integration of Java interface and can be used with ImarisXT
- Imaris XT is equally compliant with both Mac OS and Windows based systems
- ImageJ Plug-In Use readily available functions in the ImageJ software with the advanced visualization features of Imaris via an ImageJ plug-in that uses the ImarisXT interface

### Customizable User Interface

- Insert custom-written image-processing XTensions, into Imaris' Image Processing Menu.
- Create custom objects with algorithms that can be inserted as a custom Surpass Tool Bar button.
- Surpass Tool Tab algorithms that are directly related to or require existing Surpass components (spots, surfaces, filaments) can be inserted in the "tools" tab of Surpass.